# **УКРАЇНСЬКИЙ ДЕРЖАВНИЙ УНІВЕРСИТЕТ ЗАЛІЗНИЧНОГО ТРАНСПОРТУ**

# **МЕХАНІКО-ЕНЕРГЕТИЧНИЙ ФАКУЛЬТЕТ**

**Кафедра електроенергетики, електротехніки та електромеханіки**

# **МЕТОДИЧНІ ВКАЗІВКИ**

# **до виконання лабораторних робіт**

# **з дисципліни** *«МІКРОПРОЦЕСОРНІ ПРИСТРОЇ В СИСТЕМАХ ЕЛЕКТРИЧНОЇ ТЯГИ»*

Методичні вказівки розглянуто та рекомендовано до друку на засіданні кафедри електроенергетики, електротехніки та електромеханіки 16 лютого 2024 р., протокол № 6.

Рекомендовано для здобувачів вищої освіти першого (бакалаврського) рівня спеціальностей 141 «Електроенергетика, електротехніка та електромеханіка» освітніх програм «Електричний транспорт» і «Електропостачання та ресурсозберігаючі технології» та 273 «Залізничний транспорт» освітньої програми «Електровози та електропоїзди» денної та заочної форм навчання.

Укладачі:

доц. В. П. Нерубацький, асп. Д. А. Гордієнко

Рецензент

доц. Н. П. Карпенко

# **ЗМІСТ**

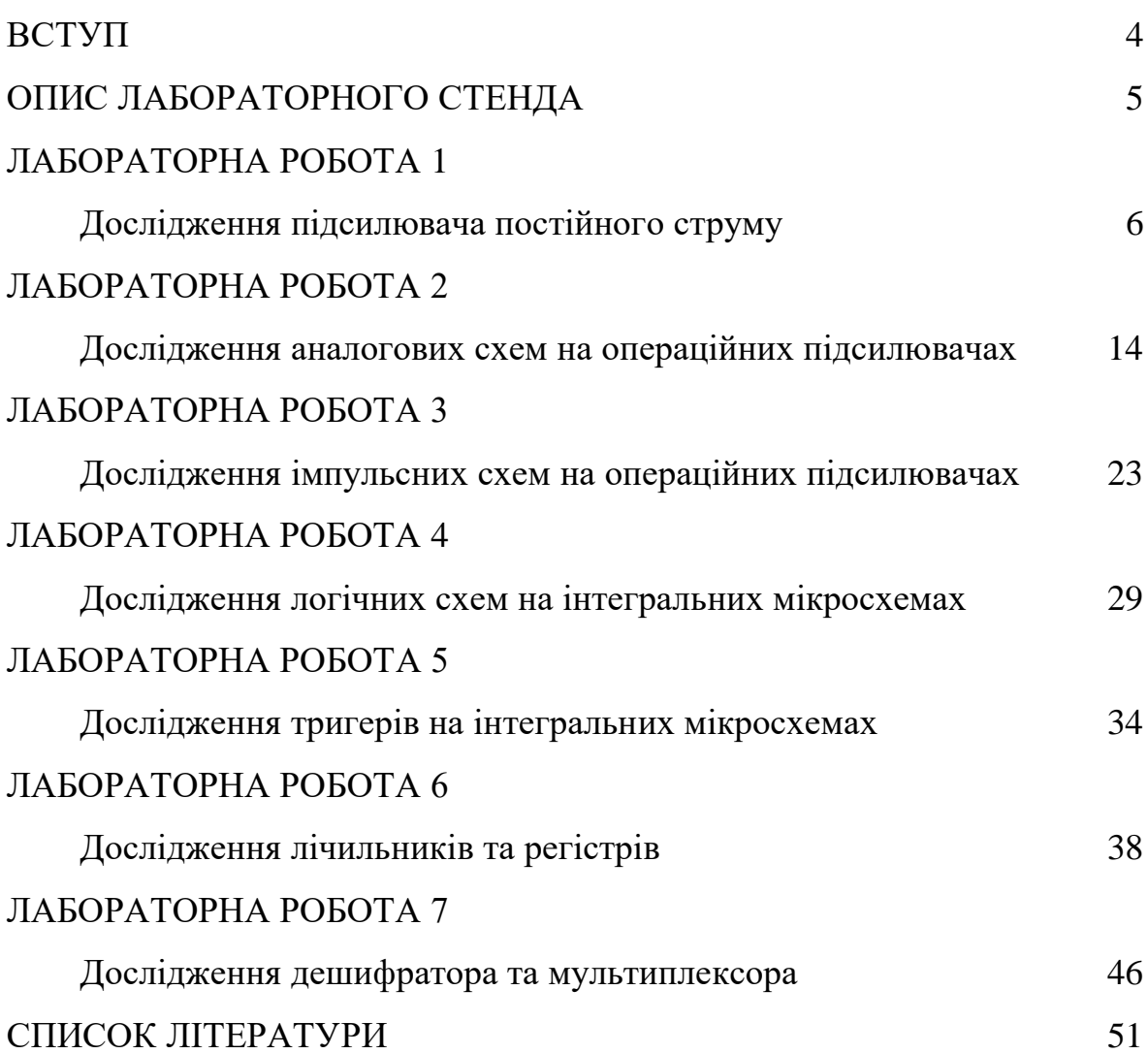

#### **ВСТУП**

Основною метою виконання здобувачами вищої освіти лабораторних робіт з дисципліни «Мікропроцесорні пристрої в системах електричної тяги» є вивчення типових електронних схем, принципів будови та дослідження їхньої роботи.

Попередня підготовка здобувача вищої освіти до виконання кожної з лабораторних робіт передбачає самостійне ознайомлення з описом лабораторної роботи та рекомендованою літературою, підготовкою попереднього звіту до лабораторної роботи, у якому мають бути відображені мета роботи, досліджувані електричні схеми, результати виконання попередніх розрахунків, заготовки таблиць, до яких будуть заноситися дані експериментальних досліджень.

Допуском до виконання експериментальної частини кожної лабораторної роботи на аудиторних стендах є схвальна перевірка викладачем результатів попередньої підготовки здобувача вищої освіти та ознайомлення його з правилами поведінки та технікою безпеки під час виконання лабораторної роботи.

По завершенню проведення експериментальної частини лабораторної роботи здобувач вищої освіти оформлює остаточний звіт до лабораторної роботи та надає його на перевірку викладачеві. Якщо звіт було оформлено відповідно до наявних в університеті технічних вимог, а отримані під час виконання роботи результати та сформульовані на їх підставі висновки є коректними – здобувач вищої освіти допускається до захисту лабораторної роботи, який є обов'язковим.

4

# **ОПИС ЛАБОРАТОРНОГО СТЕНДА**

Конструктивно лабораторний стенд, зображений на рисунку, складається з двох частин. У верхній частині стенда розміщена панель керування, у нижній частині – панель з контрольними гніздами.

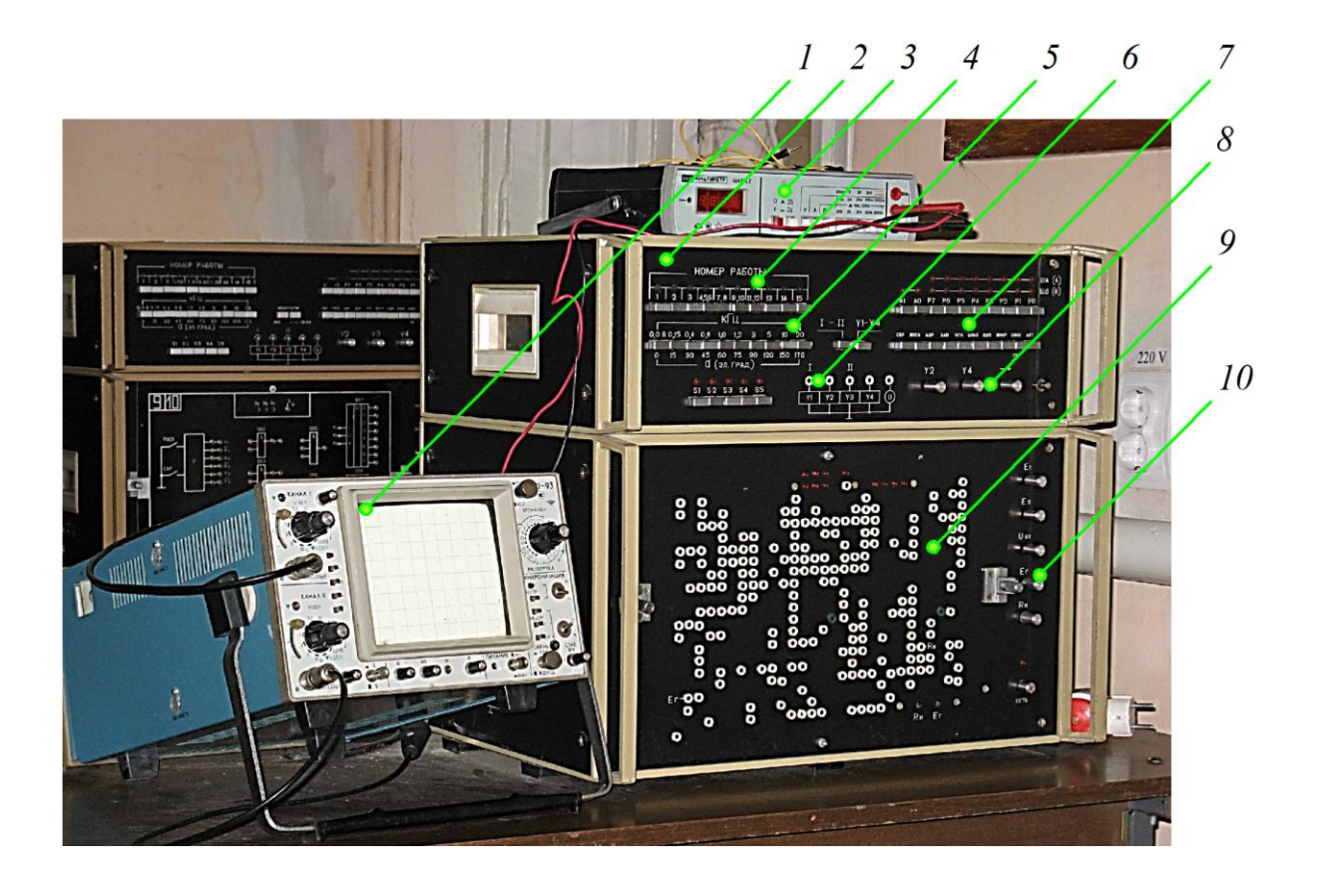

*1* – осцилограф; *2* – панель керування; *3* – цифровий мультиметр; *4* – номери лабораторних робіт; *5* – перемикач частоти; *6* – канали осцилографа; *7* – комутатори схем; *8* – ручки регулювання відхилення осцилограм; *9* – місце для встановлення накладної панелі;

# *10* – регулятори напруги

Рисунок – Лицева панель лабораторного стенда

На панелі керування розміщено:

- кнопкові перемикачі вибору режимів роботи стенда;
- кнопки «І-ІІ» підключення входів осцилографа та комутатора;

– контрольні гнізда «Y<sub>1</sub>(I)», «Y<sub>2</sub>», «Y<sub>3</sub>(II)», «Y<sub>4</sub>» для підключення входів осцилографа і комутатора та гніздо «U» для підключення входу цифрового вольтметра.

Панель з контрольними гніздами має поле для набору, на якому розташовані групи гнізд, до яких підключені контрольні точки досліджуваних схем лабораторних робіт. З правого боку панелі розташована кнопка «Мережа» з індикатором увімкненого стану стенда. На цьому ж боці панелі розташовані органи керування, з них: ручки «Е<sub>1</sub>», «Е<sub>2</sub>» для регулювання в діапазоні  $\pm$ 7 В постійної напруги; ручка «Е<sub>г</sub>» для регулювання амплітуди сигналу синусоїдальної форми в діапазоні 0…10 В, частота якого змінюється дискретно перемикачем «кГц», розташованим на панелі керування.

#### **ЛАБОРАТОРНА РОБОТА 1**

#### **Дослідження підсилювача постійного струму**

#### **1.1 Мета роботи**

Вивчення характеристик і параметрів диференціального підсилювального каскаду, який є основною складовою частиною інтегрального операційного підсилювача, та дослідження характеристик операційного підсилювача.

#### **1.2 Попереднє завдання**

1.2.1 Вивчити принцип дії, параметри та характеристики диференціального підсилювального каскаду та інтегрального операційного підсилювача.

1.2.2 Накреслити електричні схеми досліджуваних пристроїв.

1.2.3 Підготувати таблиці для внесення експериментальних даних.

6

#### **1.3 Завдання для експериментальних досліджень**

1.3.1 Підготувати та налаштувати лабораторний стенд до проведення експериментальних досліджень.

1.3.2 Зняти та побудувати передавальну характеристику  $U_{\textit{\tiny{aux}}} = f\left(U_{\textit{\tiny{ax}}}\right)$ диференціального підсилювального каскаду.

1.3.3 Використовуючи передавальну характеристику, розрахувати коефіцієнт підсилення диференціального сигналу  $K_{U}$  на її лінійному відрізку.

1.3.4 За передавальною характеристикою визначити максимальні величини вихідних напруг <sup>+</sup>*Uвих* та . <sup>−</sup>*Uвих*

1.3.5 Виконати дослідження підсилення–ослаблення синфазного сигналу та визначити підсилення диференціального сигналу.

1.3.6 Визначити напругу зміщення *Uзм* операційного підсилювача.

1.3.7 Зняти та накреслити передавальну характеристику  $U_{\scriptscriptstyle \rm \scriptscriptstyle G{\scriptscriptstyle I}{\scriptscriptstyle \rm }}$   $=$   $f\bigl(U_{\scriptscriptstyle \rm ext}\bigr)$  операційного підсилювача.

1.3.8 Використовуючи побудовану передавальну характеристику, розрахувати коефіцієнт підсилення операційного підсилювача  $K_{\scriptscriptstyle U}$  на лінійному відрізку та максимальні величини вихідної наруги + $U_{_{\mathit{aux}}}$  та  $-U_{_{\mathit{aux}}}$ .

1.3.9 Визначити вихідний опір операційного підсилювача.

## **1.4 Порядок виконання експериментальних досліджень**

1.4.1 Встановлюємо на стенд відповідну до виконуваної лабораторної роботи накладну панель. На панелі керування натискаємо з таким же номером, що і номер накладної панелі, кнопку перемикача «Номер роботи» і вмикаємо стенд.

1.4.2 Для побудови передавальної характеристики диференціального підсилювального каскаду, схему якого наведено на рисунку 1.1, знімаємо залежність  $U_{\text{aux}} = f(U_{\text{ext}})$  за умови  $U_{\text{ex}} = 0$ . Для цього за допомогою

7

з'єднувальних проводів під'єднуємо джерела сигналів  $E_1$  (гніздо  $X_1$ ) та  $E_2$ (гніздо  $X_2$ ) до входів диференціального підсилювального каскаду (гнізда  $X_4$ та  $X_6$ ).

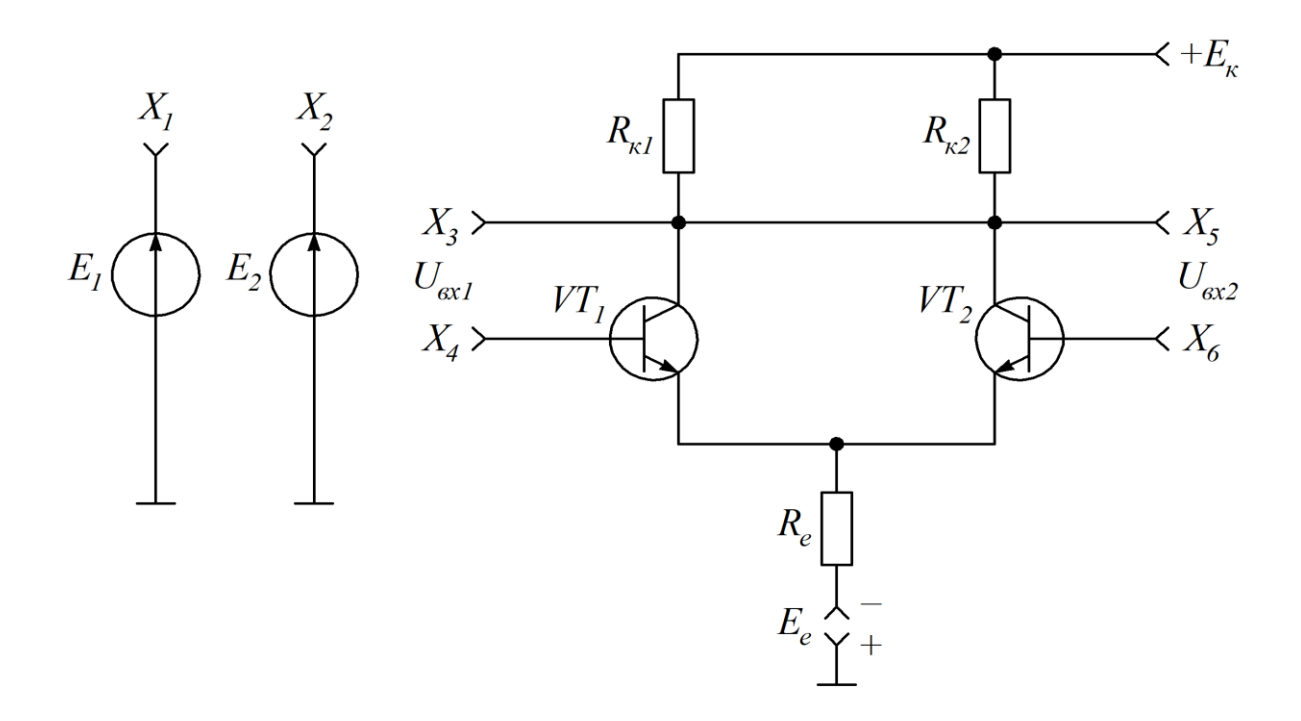

Рисунок 1.1 – Схема диференціального підсилювального каскаду

За допомогою цифрового вольтметра встановлюємо  $E_2 = U_{ex2} = 0$ . Напругу джерела  $E_1 = U_{\text{ext}}$  змінюємо від  $-0,6$  В до 0,6 В. Для кожної заданої величини  $U_{\text{ext}}$  вимірюємо значення напруг  $U_{\text{ext}}$  та  $U_{\text{ext}}$  (гнізда  $X_3$ ,  $X_5$ ) на колекторах транзисторів. Результати вимірювань заносимо до таблиці 1.1.

Вихідну напругу *Uвих* (таблиця 1.1) розраховуємо з урахуванням знаків напруги на колекторах транзисторів за виразом

$$
U_{\text{aux}} = U_{\text{K1}} - U_{\text{K2}}.\tag{1.1}
$$

За отриманими даними, наведеними в таблиці 1.1, будуємо передавальну характеристику  $U_{\text{aux}} = f(U_{\text{ext}})$  диференціального підсилювального каскаду.

Таблиця 1.1 – Результати вимірювань напруг на колекторах транзисторів і розрахунків вихідної напруги

| $U_{\scriptscriptstyle{\mathit{ex}1}},$ B | $U_{\scriptscriptstyle \kappa 1}$ , B | $U_{\kappa 2}$ , B | $U_{\scriptscriptstyle\it{aux}},$ B |
|-------------------------------------------|---------------------------------------|--------------------|-------------------------------------|
| $-0,6$                                    |                                       |                    |                                     |
| $-0,5$                                    |                                       |                    |                                     |
| $-0,4$                                    |                                       |                    |                                     |
| $-0,3$                                    |                                       |                    |                                     |
| $-0,2$                                    |                                       |                    |                                     |
| $-0,1$                                    |                                       |                    |                                     |
| $\boldsymbol{0}$                          |                                       |                    |                                     |
| 0,1                                       |                                       |                    |                                     |
| 0,2                                       |                                       |                    |                                     |
| 0,3                                       |                                       |                    |                                     |
| 0,4                                       |                                       |                    |                                     |
| 0,5                                       |                                       |                    |                                     |
| 0,6                                       |                                       |                    |                                     |

1.4.3 Використовуючи побудовану передавальну характеристику, розраховуємо коефіцієнт підсилення диференціального сигналу  $K_{\scriptscriptstyle U}$  на її лінійному відрізку за виразом

$$
K_U = \frac{\Delta U_{\text{aux}}}{\Delta U_{\text{ax}}}.\tag{1.2}
$$

Результати розрахунків коефіцієнта підсилення диференціального сигналу  $K_U$  за виразом  $(1.2)$  заносимо до таблиці 1.2.

Таблиця 1.2 – Результати розрахунків коефіцієнта підсилення диференціального сигналу

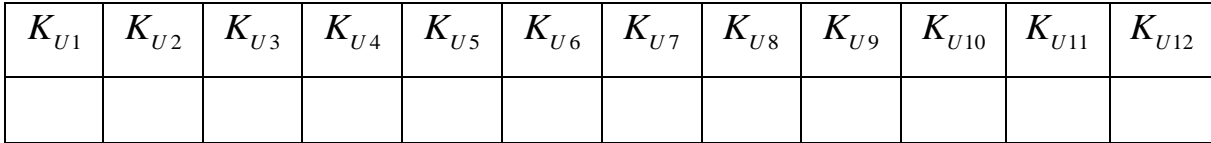

1.4.4 За отриманою передавальною характеристикою диференціального підсилювального каскаду визначаємо максимальні величини вихідних напруг  $+U_{\text{aux}}$  та  $-U_{\text{aux}}$  в режимі насичення транзисторів підсилювального каскаду.

1.4.5 Дослідження підсилення–ослаблення синфазного сигналу виконуємо, подаючи на входи диференціального підсилювального каскаду сигнали однакової величини і полярності

$$
U_{\alpha\mu\phi} = U_{\alpha x1} = U_{\alpha x2}.\tag{1.3}
$$

Вимірюємо значення напруг  $U_{k1}$  та  $U_{k2}$  на колекторах транзисторів і обчислюємо величину *Uвих* для двох випадків:

- *а*)  $U_{ex1} = U_{ex2} = 0$  B,  $U_{cu\mu\phi} = 0$  B;
- *б*)  $U_{ex1} = U_{ex2} = 0,4 B, U_{cu\mu\phi} = 0,4 B.$

Коефіцієнт підсилення синфазного сигналу визначаємо за виразом

$$
K_{n.cun\phi} = \frac{\Delta U_{\text{aux}}}{\Delta U_{\text{cun}\phi}}.\tag{1.4}
$$

Коефіцієнт ослаблення синфазного сигналу визначаємо за виразом

$$
K_{o.cun\phi} = \frac{K_U}{K_{n.cun\phi}}.\tag{1.5}
$$

Величину коефіцієнта підсилення диференціального сигналу  $K_{U}$ розраховуємо за виразом (1.2) для найбільш лінійної частини передавальної характеристики диференціального підсилювального каскаду (таким є відрізок характеристики, прилеглий до її переходу через нуль).

1.4.6 Для визначення напруги зміщення  $U_{\scriptscriptstyle 3M}$ операційного підсилювача (рисунок 1.2) виконуємо його балансування.

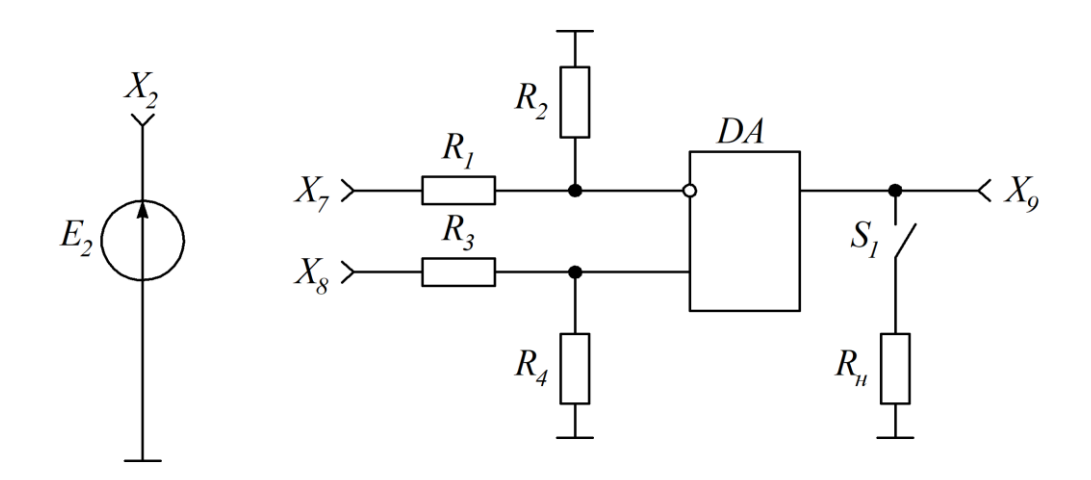

Рисунок 1.2 – Схема підсилювача постійного струму

Для цього під'єднуємо джерело напруги  $E_2$  на вхід дільника  $R_3$ ,  $R_4$ (гніздо  $X_8$ ) з ослабленням сигналу 1:200, а на вхід операційного підсилювача (гніздо Х<sub>9</sub>) під'єднуємо цифровий вольтметр. Обертаючи ручку «Е<sub>2</sub>», встановлюємо величини вихідної напруги операційного підсилювача *Uвих* не більші +(0,1…0,2) В. Після цього фіксуємо величину сигналу  $E_{_2}.$ 

Напругу зміщення операційного підсилювача розраховуємо як

$$
U_{3u} = \frac{E_2}{200}.\tag{1.6}
$$

1.4.7 Передавальну характеристику  $U_{\text{aux}} = f(U_{\text{ax}})$  операційного підсилювача знімаємо не порушуючи його балансування. Як вхідний сигнал

використовуємо напругу джерела  $E_1$ , яку через дільник  $R_1$ ,  $R_2$  (гніздо  $X_7$ ) з ослабленням 1:2000 подаємо на інвертувальний вхід.

Знімання передавальної характеристики починаємо, встановивши максимальну величину негативної напруги  $E_1$  (ручку «E<sub>2</sub>» обертаємо у крайнє ліве положення). Вихідний сигнал  $U_{\scriptscriptstyle\rm g_{\scriptscriptstyle U\!X}}$  контролюємо на гнізді Х9 цифровим вольтметром. Результати вимірювань заносимо до таблиці 1.3.

Таблиця 1.3 – Результати вимірювань вихідної напруги

| $E_1$ , B            |  |  |  |  |  |
|----------------------|--|--|--|--|--|
| $ U_{\alpha}$ , MB   |  |  |  |  |  |
| $U_{\text{aux}}$ , B |  |  |  |  |  |

За отриманими даними, наведеними в таблиці 1.3, будуємо передавальну характеристику  $\mathit{U}_{_{\mathit{e\iota\iota\iota}}} = f\big(U_{_{\mathit{e\iota\iota}}}\big)$  операційного підсилювача.

1.4.8 Використовуючи побудовану передавальну характеристику операційного підсилювача, розраховуємо за виразом (1.2) коефіцієнт підсилення операційного підсилювача  $K_U$  на лінійному відрізку та максимальні величини вихідної наруги +U<sub>вих</sub> та -U<sub>вих</sub>. Результати розрахунків заносимо до таблиці 1.4.

Таблиця 1.4 – Результати розрахунків коефіцієнта підсилення операційного підсилювача та максимальних величин вихідної наруги

| $\mathbf{A}_{U1}$ | $\mathbf{\Lambda}_{II2}$<br>∸ | $\mathbf{A}_{II}$ | $K_{U4}$ | $\mid K_{U5} \mid K_{U6} \mid K_{U7} \mid$ | $\mathbf{A}_{U8}$ | $\mathbf{A}_{U9}$ | $\emph{aux}$ | $\boldsymbol{\mathcal{B}}\boldsymbol{\mathcal{U}}\boldsymbol{\mathcal{X}}$ |
|-------------------|-------------------------------|-------------------|----------|--------------------------------------------|-------------------|-------------------|--------------|----------------------------------------------------------------------------|
|                   |                               |                   |          |                                            |                   |                   |              |                                                                            |

1.4.9 Вимірювання вихідного опору операційного підсилювача на лінійній частині починаємо з повторного балансування при  $E_1 = 0$ . Потім, обертаючи ручку «Е1», встановлюємо на виході операційного підсилювача

напругу  $U_{\text{gux1}} = 5 \text{ B}$ . Не змінюючи положення ручки «Е<sub>1</sub>», натискаємо кнопку  $S_1$ , що вмикає навантаження  $R_{\mu}$ . Фіксуємо нову величину вихідної напруги операційного підсилювача 2 . *Uвих* Використовуючи результати вимірювань, розраховуємо величину вихідного опору операційного підсилювача за виразом

$$
R_{\text{aux}} = R_{\text{u}} \cdot \left(\frac{U_{\text{aux1}}}{U_{\text{aux2}}} - 1\right),\tag{1.7}
$$

де 3 кОм. *R н* =

#### **Питання для самоконтролю**

1 Що являє собою операційний підсилювач?

2 З яких елементів зазвичай складається принципова схема операційного підсилювача?

3 Якими основними параметрами характеризується операційний підсилювач в статичному, а якими в динамічному режимах?

4 Що являє собою вихідна характеристика операційного підсилювача?

5 Як визначити коефіцієнт підсилення операційного підсилювача?

6 Що розуміють під напругою зсуву операційного підсилювача?

7 Скільки складає величина напруги зсуву для операційних підсилювачів з біполярними та з польовими транзисторами у вхідному колі?

8 Що визначає вихідний опір операційного підсилювача?

9 Як визначається синфазний сигнал операційного підсилювача?

10 Що визначає коефіцієнт впливу нестабільності напруги джерела живлення?

11 Як здійснюється корекція операційного підсилювача?

12 У чому полягає умова ідеальності операційного підсилювача?

### **ЛАБОРАТОРНА РОБОТА 2**

#### **Дослідження аналогових схем на операційних підсилювачах**

#### **2.1 Мета роботи**

Вивчення побудови, принципу дії та характеристик типових лінійних кіл на операційних підсилювачах.

#### **2.2 Попереднє завдання**

2.2.1 Вивчити принцип побудови та характеристики типових лінійних схем з використанням інвертувального і неінвертувального входів операційного підсилювача, вміти записати формули їхніх коефіцієнтів передач.

2.2.2 Накреслити електричні схеми досліджуваних пристроїв.

2.2.3 Підготувати таблиці для внесення експериментальних даних.

#### **2.3 Завдання для експериментальних досліджень**

2.3.1 Підготувати та налаштувати лабораторний стенд до проведення експериментальних досліджень.

2.3.2 Виконати дослідження передавальної характеристики неінвертувального підсилювача, визначити експериментальним і розрахунковим шляхами коефіцієнт підсилення, розрахувати та пояснити величину похибки між експериментальними та розрахунковими результатами.

2.3.3 Виконати дослідження передавальної характеристики інвертувального підсилювача, визначити експериментальним і розрахунковим шляхами коефіцієнт підсилення, розрахувати та пояснити величину похибки між експериментальними та розрахунковими результатами.

2.3.4 Виконати дослідження суматора.

14

2.3.5 Виміряти та побудувати амплітудну частотну характеристику фільтра нижчих частот першого порядку, визначити його граничну частоту смуги пропускання.

2.3.6 Виміряти та побудувати амплітудну частотну характеристику фільтра вищих частот першого порядку, визначити його граничну частоту смуги пропускання.

2.3.7 Виміряти та побудувати амплітудну частотну характеристику смугового фільтра, визначити його граничну частоту смуги пропускання.

#### **2.4 Порядок виконання експериментальних досліджень**

2.4.1 Встановлюємо на стенд відповідну до виконуваної лабораторної роботи накладну панель. На панелі керування натискаємо з таким же номером, що і номер накладної панелі, кнопку перемикача «Номер роботи» і вмикаємо стенд.

2.4.2 Для побудови передавальної характеристики неінвертувального підсилювача, схему якого наведено на рисунку 2.1, виконуємо вимірювання його вихідної напруги  $U_{\scriptscriptstyle\rm g_{\scriptscriptstyle\rm I\hspace{-1pt}U}}$  при зміні величини  $U_{\scriptscriptstyle\rm g_{\scriptscriptstyle\rm I}}.$  Ручкою «Е<sub>1</sub>» змінюємо вхідну напругу від  $-U_{\text{avmax}}$  до  $+U_{\text{avmax}}$ . Вимірювання  $U_{\text{av}}$  та  $U_{\text{aux}}$  здійснюємо цифровим вольтметром на сигнальних гніздах  $X_1$ ,  $X_6$ . Результати вимірювань заносимо до таблиці 2.1.

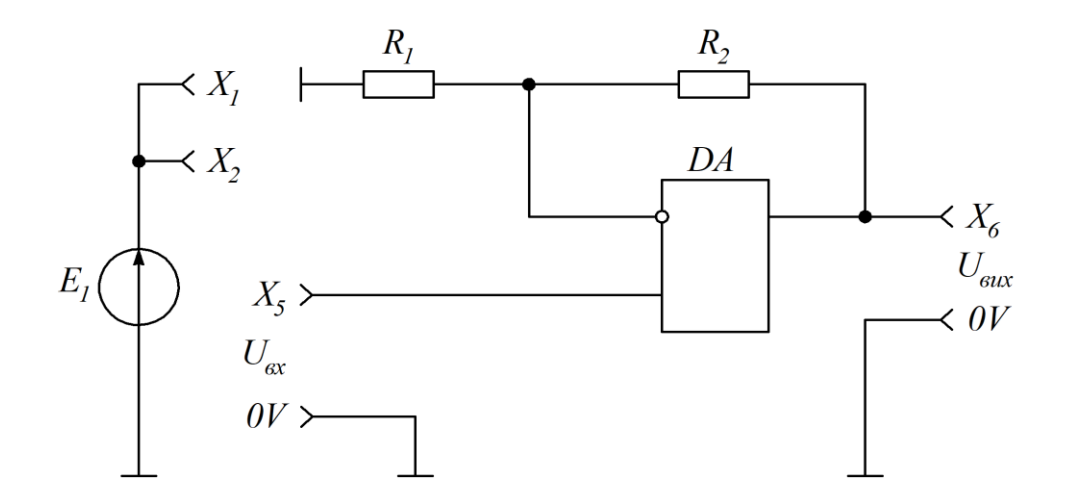

Рисунок 2.1 – Схема неінвертувального підсилювача

Таблиця 2.1 – Результати вимірювань вихідної напруги

| $U_{\alpha x}$ , B               |  |  |  |  |
|----------------------------------|--|--|--|--|
| $\cup$ <sub>GUX</sub> , <b>D</b> |  |  |  |  |

За результатами вимірювань (таблиця 2.1) будуємо графік передавальної характеристики  $\,{U_{_{\mathit{e\iota\iota}}}} = f\big(U_{_{\mathit{e\iota\iota}}}\big).$  За лінійною частиною графіка розраховуємо величину коефіцієнта підсилення за виразом

$$
K_{_{H,e}} = \frac{\Delta U_{_{\text{aux}}}}{\Delta U_{_{\text{ex}}}}.\tag{2.1}
$$

Одержаний експериментальним шляхом коефіцієнт підсилення порівнюємо з його розрахунковою величиною

$$
K_{\mu,p} = \frac{R_2}{R_1} + 1,\tag{2.2}
$$

де  $R_1 = 10 \text{ kOM}; R_2 = 20 \text{ kOM}.$ 

Величину похибки розраховуємо за виразом

$$
\Delta K_{\mu} = K_{\mu, e} - K_{\mu, p}.\tag{2.3}
$$

2.4.3 Для побудови передавальної характеристики інвертувального підсилювача, схему якого наведено на рисунку 2.2, з'єднуємо між собою сигнальні гнізда X<sub>2</sub> та X<sub>7</sub>. Вхідну напругу  $U_{_{\mathrm{gx}}}$  регулюємо у діапазоні від  $-U_{_{\mathrm{gxmax}}}$ до +U<sub>*вх* тах</sub>. ручкою «Е<sub>1</sub>». Вимірюємо вхідну та вихідну напруги цифровим вольтметром на гніздах  $X_1$  та  $X_9$ . Залежність  $U_{\scriptscriptstyle\it eux} = f\big(U_{\scriptscriptstyle\it e x}\big)$  вимірюємо для двох положень перемикача S<sub>1</sub>. Результати вимірювань заносимо до таблиці 2.2.

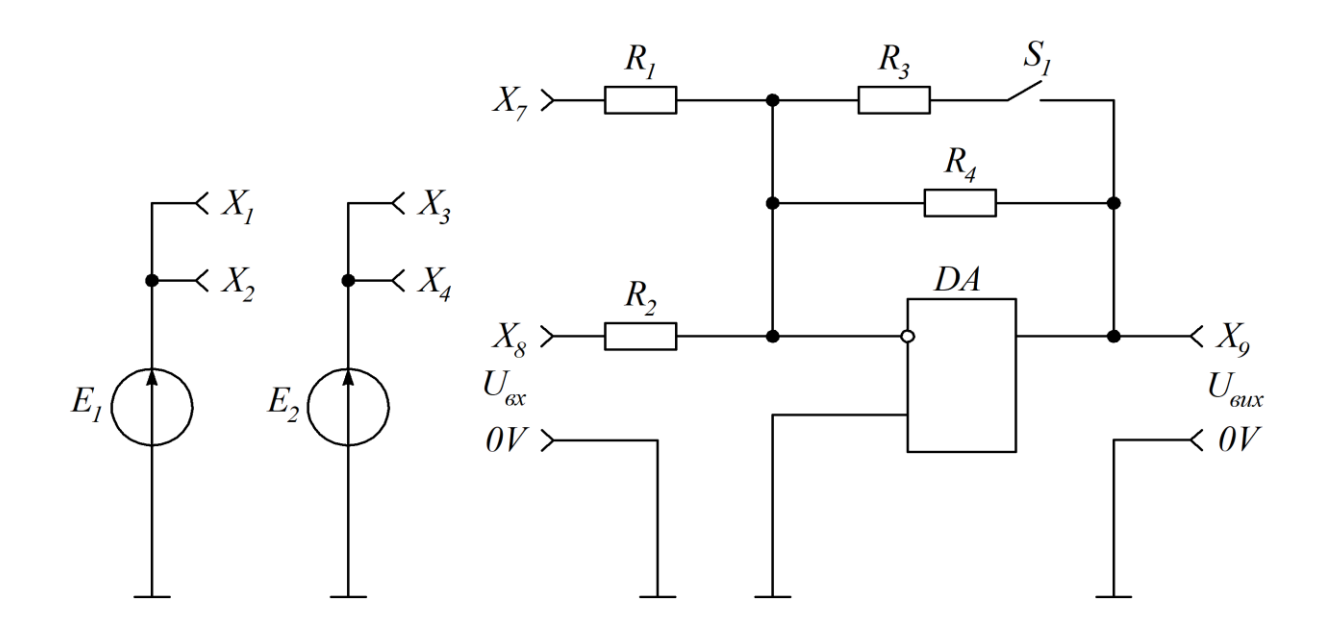

Рисунок 2.2 – Схема інвертувального підсилювача та суматора

Таблиця 2.2 – Результати вимірювань вихідної напруги для двох випадків

| $U_{\scriptscriptstyle{ex}}, B$    |  |  |  |  |
|------------------------------------|--|--|--|--|
| $U_{\text{aux}1}$ , B              |  |  |  |  |
| $(S_1 \text{ pos.})$               |  |  |  |  |
| $U_{\mathit{aux2}}, \, \mathrm{B}$ |  |  |  |  |
| $(S_1$ замк.)                      |  |  |  |  |

За результатами вимірювань (таблиця 2.2) будуємо графіки передавальних характеристик  $U_{_{\mathit{eux1}}} = f\left(U_{_{\mathit{ex}}}\right)$  та  $U_{_{\mathit{eux2}}} = f\left(U_{_{\mathit{ex}}}\right)$ .

За лінійною частиною графіків розраховуємо величини коефіцієнтів підсилення

$$
K_{i1.e} = \frac{\Delta U_{\text{aux1}}}{\Delta U_{\text{ex}}};
$$
\n(2.4)

$$
K_{i2.e} = \frac{\Delta U_{\text{aux2}}}{\Delta U_{\text{ex}}}.
$$
\n(2.5)

Одержані експериментальним шляхом коефіцієнти підсилення порівнюємо з розрахунковими величинами. Для розімкнутого стану перемикача S<sub>1</sub> коефіцієнт підсилення розраховуємо як

$$
K_{i1.p} = -\frac{R_4}{R_1},\tag{2.6}
$$

а для замкнутого

$$
K_{i2.p}=-\frac{R_{3}\cdot R_{4}}{\left(R_{3}+R_{4}\right)\cdot R_{1}},
$$

де  $R_1 = R_2 = 10 \text{ kOm}; R_3 = R_4 = 50 \text{ kOm}.$ 

Величини похибок для двох випадків розраховуємо за виразом

$$
\Delta K_i = K_{i.e} - K_{i.p}.\tag{2.7}
$$

2.4.4 Дослідження суматора (рисунок 2.2) виконуємо подаючи на його входи напруги  $U_1$  та  $U_2$ . Для цього з'єднуємо між собою гнізда  $\mathrm{X}_2,\mathrm{X}_7$  та  $\mathrm{X}_4$ ,  $X_8$ . Ручками «Е<sub>1</sub>» та «Е<sub>2</sub>» встановлюємо напруги для трьох варіантів:

a) 
$$
U_1 = +1 \text{ B}, U_2 = +1 \text{ B};
$$

6) 
$$
U_1 = +1 \text{ B}, U_2 = -2 \text{ B};
$$

$$
6) U_1 = +2 B, U_2 = -3 B.
$$

Перемикач  $S_1$  при вимірюваннях має замкнуте положення (для цього натискаємо кнопку  $S_1$ ). Цифровим вольтметром контролюємо вихідну напругу *<sup>U</sup>вих е*. на сигнальному гнізді Х<sup>9</sup> для кожного з наведених варіантів. Одержані експериментальним шляхом значення величин напруги *<sup>U</sup>вих <sup>е</sup>*. для трьох випадків порівнюємо з розрахунковими величинами напруги  $U_{_{\mathit{eux}, p}},$ що можуть бути визначені відповідно до виразу

$$
U_{\text{aux},p} = -\left[\frac{R_3 \cdot R_4}{(R_3 + R_4) \cdot R_1} \cdot U_1 + \frac{R_3 \cdot R_4}{(R_3 + R_4) \cdot R_2} \cdot U_2\right].
$$
 (2.8)

Величину похибки для усіх варіантів *Uвх* розраховуємо за виразом

$$
\Delta U_{\text{aux}} = U_{\text{aux}.e} - U_{\text{aux}.p},\tag{2.9}
$$

після чого надаємо пояснення щодо причин її виникнення.

2.4.5 Амплітудну частотну характеристику  $K$  =  $F(f)$  фільтра нижчих частот першого порядку (рисунок 2.3, перемикачі  $S_2$  та  $S_3$  замкнено) будуємо за результатами вимірювань за умови, що  $U_{ex} = const.$ 

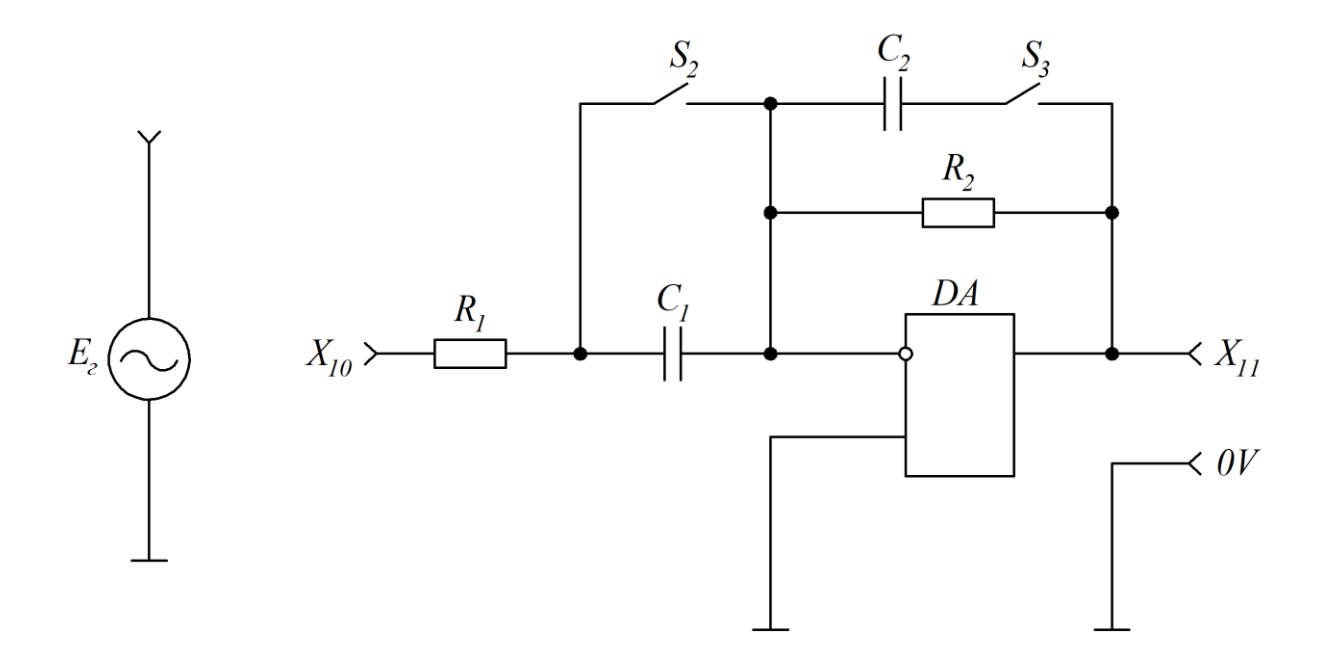

Рисунок 2.3 – Схеми фільтрів, що досліджуються

Під час експерименту за допомогою ручки «Ег» підтримуємо  $U_{\text{ax}}$  = 3 В, а частоту змінюємо у діапазоні від 0,08 кГц до 20 кГц перемикачем «кГц». Результати вимірювань значень вихідної напруги заносимо до таблиці 2.3.

 $f$ , к $\Gamma$ ц  $0,08 \mid 0,15 \mid 0,4 \mid 0,8 \mid 1,0 \mid 1,2 \mid 3,0 \mid 5,0 \mid 10,0 \mid 20,0$ *Uвих* , В *K*

Таблиця 2.3 – Результати вимірювань вихідної напруги та розрахунків коефіцієнта передачі фільтра нижчих частот першого порядку

Розраховуємо залежність коефіцієнта передачі фільтра *K* від частоти вхідного сигналу за виразом

$$
K = \frac{U_{\text{aux}}}{U_{\text{ax}}}.\tag{2.10}
$$

Результати розрахунків значень коефіцієнта передачі фільтра *K* заносимо до таблиці 2.3, за даними якої будуємо амплітудну частотну характеристику фільтра  $\mathit{K} = F\big(f\big),$  на якій помічаємо граничну частоту  $f_{_{\text{\it op}}}.$ На цій частоті

$$
K_{\nu} = 0,707 \cdot K_0,\tag{2.11}
$$

де  $K_0 = 1,03$  — коефіцієнт передачі фільтра для  $f = 0$  (для даного випадку  $f = 0.08$  к $\Gamma$ ц).

Аналітично граничну частоту (частоту зрізу) смуги пропускання фільтра нижчих частот розраховуємо за виразом

$$
f_{_{2p.u}} = \frac{1}{2 \cdot \pi \cdot R_2 \cdot C_2},
$$
\n(2.12)

де  $R_2 = 9.1 \text{ kOm}; C_2 = 0.018 \text{ mk}$ 

Коефіцієнт підсилення на частоті  $f = 0$  визначається як

$$
K_0 = \frac{R_2}{R_1}.
$$
 (2.13)

2.4.6 Амплітудну частотну характеристику фільтра вищих частот першого порядку (рисунок 2.3, перемикачі  $S_2$  та  $S_3$  розімкнено) будуємо за результатами вимірювань за умови, що  $U_{\alpha} = const = 3$  В. Результати вимірювань значень вихідної напруги заносимо до таблиці 2.4.

Таблиця 2.4 – Результати вимірювань вихідної напруги та розрахунків коефіцієнта передачі фільтра вищих частот першого порядку

| $\mid f$ , k $\Gamma$ II $\mid$ 0,08 $\mid$ 0,15 $\mid$ 0,4 $\mid$ 0,8 $\mid$ 1,0 $\mid$ 1,2 $\mid$ 3,0 $\mid$ 5,0 $\mid$ 10,0 $\mid$ 20,0 |  |  |  |  |  |
|----------------------------------------------------------------------------------------------------|--|--|--|--|--|
| $U_{\scriptscriptstyle \mathit{aux}}, \; \mathrm{B}$                                                                                       |  |  |  |  |  |
|                                                                                                    |  |  |  |  |  |

Розраховуємо залежність коефіцієнта передачі фільтра *K* від частоти вхідного сигналу за виразом (2.10). Результати розрахунків значень коефіцієнта передачі фільтра *K* заносимо до таблиці 2.4, за даними якої будуємо амплітудну частотну характеристику фільтра  $K$  =  $F(f)$ .

Граничну частоту смуги пропускання фільтра вищих частот розраховуємо за виразом

$$
f_{\scriptscriptstyle \text{2p.8}} = \frac{1}{2 \cdot \pi \cdot R_2 \cdot C_2},\tag{2.14}
$$

де  $R_2 = 9,1 \text{ kOm}; C_2 = 0,018 \text{ mk.}$ 

2.4.7 Амплітудну частотну характеристику смугового фільтра (рисунок 2.3, перемикачі  $S_2$  розімкнено, а перемикач  $S_3$  замкнено) будуємо

за результатами вимірювань за умови, що  $U_{ex} = const = 3$  В. Результати вимірювань значень вихідної напруги заносимо до таблиці 2.5.

Таблиця 2.5 – Результати вимірювань значень вихідної напруги та розрахунків коефіцієнта передачі фільтра вищих частот першого порядку

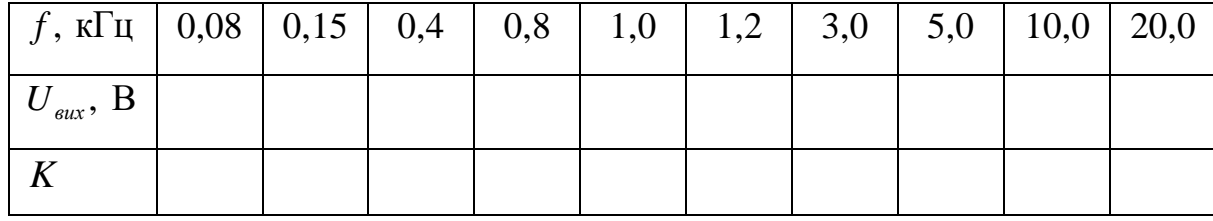

Розраховуємо залежність коефіцієнта передачі фільтра *K* від частоти вхідного сигналу за виразом (2.10). Результати розрахунків значень коефіцієнта передачі фільтра *K* заносимо до таблиці 2.5, за даними якої будуємо амплітудну частотну характеристику смугового фільтра  $\mathit{K} = \mathit{F}\left(f\right)$ .

Граничну частоту полоси пропускання смугового фільтра визначаємо за виразом

$$
f_{\scriptscriptstyle{2p,c}} = \frac{1}{2 \cdot \pi \cdot (R_1 + R_2) \cdot (C_1 + C_2)}.
$$
\n(2.15)

#### **Питання для самоконтролю**

1 Поясніть принцип дії інвертувального підсилювача на операційному підсилювачі.

2 Поясніть принцип дії неінвертувального підсилювача на операційному підсилювачі.

3 Дайте визначення та поясніть принцип дії суматора.

4 Які функції виконує та де застосовується фільтр нижчих частот?

5 Які функції виконує та де застосовується фільтр вищих частот?

6 Які функції виконує та де застосовується смуговий фільтр?

7 Що називається граничною частотою смуги пропускання фільтра?

#### **ЛАБОРАТОРНА РОБОТА 3**

#### **Дослідження імпульсних схем на операційних підсилювачах**

#### **3.1 Мета роботи**

Вивчення побудови, принципу дії та характеристик типових імпульсних схем на операційних підсилювачах.

#### **3.2 Попереднє завдання**

3.2.1 Вивчити роботу та характеристики компаратора, тригера Шмітта, мультивібратора, одновібратора та функціонального генератора, побудованих з використанням операційного підсилювача.

3.2.2 Накреслити електричні схеми досліджуваних електронних пристроїв.

3.2.3 Підготувати таблиці для внесення експериментальних даних.

#### **3.3 Завдання для експериментальних досліджень**

3.3.1 Підготувати та налаштувати лабораторний стенд до проведення експериментальних досліджень.

3.3.2 Зняти передавальну характеристику компаратора.

3.3.3 Визначити поріг спрацьовування та поріг відпускання тригера Шмітта.

3.3.4 Виконати дослідження мультивібратора та одновібратора.

3.3.5 Виконати дослідження дії функціонального генератора.

#### **3.4 Порядок виконання експериментальних досліджень**

3.4.1 Встановлюємо на стенд відповідну до виконуваної лабораторної роботи накладну панель. На панелі керування натискаємо з таким же номером, що і номер накладної панелі, кнопку перемикача «Номер роботи» і вмикаємо стенд.

23

3.4.2 Для побудови передавальної характеристики компаратора, схему якого показано на рисунку 3.1, знімаємо функціональну залежність  $U_{\textit{\tiny{aux}}} = f\left(E_{_{1}}\right)$ . При цьому напруга  $E_{_{2}}$  на другому вході компаратора є незмінною, наперед заданою величиною  $\left(E_{_2}$  = 1 B). Під час експерименту перемикач S<sub>1</sub> розімкнено. Регулювання вхідних сигналів компаратора виконуємо ручками « $E_1$ » та « $E_2$ ». Вимірювання вхідних сигналів здійснюємо на сигнальних гніздах  $X_1$  та  $X_2$ . Контроль вхідного сигналу компаратора виконуємо на сигнальному гнізді  $X_3$ . Результати вимірювань значень вихідної напруги заносимо до таблиці 3.1.

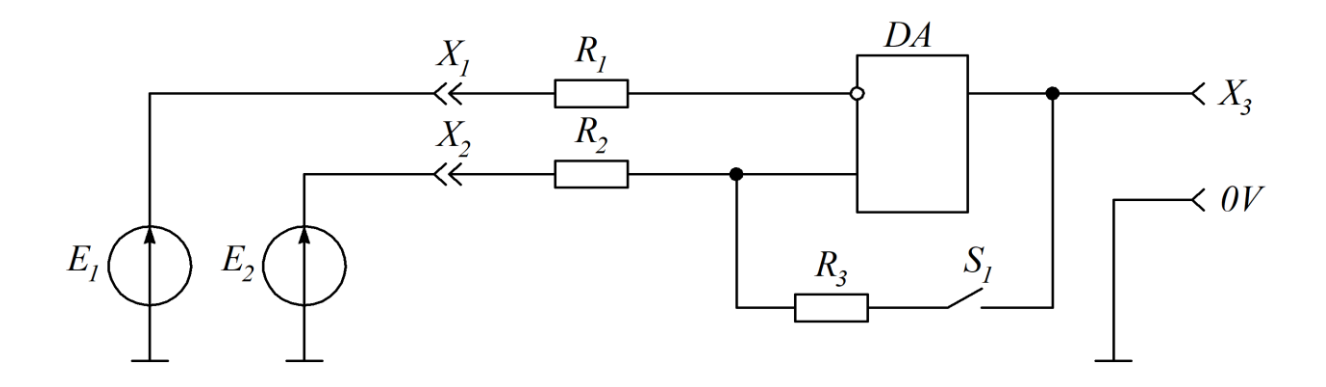

Рисунок 3.1 – Схема компаратора і тригера Шмітта

Таблиця 3.1 – Результати вимірювань значень вихідної напруги

| $\mathbf{H}$                             | 4,5 | $-3,5$ |  | $ -2,5 $ $-1,5 $ $-0,5 $ $0,5 $ $1,5 $ $2,5 $ $3,5 $ |  |  |  |
|------------------------------------------|-----|--------|--|------------------------------------------------------|--|--|--|
| $\mathbf{U}_{\mathit{flux}}, \mathbf{D}$ |     |        |  |                                                      |  |  |  |

За результатами вимірювань (таблиця 3.1) будуємо графік передавальної характеристики  $U_{_{\mathit{aux}}}$  =  $f\bigl(E_{_{\rm{l}}}\bigr)$  компаратора.

Встановлюємо ручкою «Е<sub>2</sub>» фіксовані значення напруги: 0 В, +1 В,  $+2$  В на другому вході компаратора (гніздо  $X_2$ ). До виходу компаратора (гніздо Х3) під'єднуємо вхід осцилографа. Поступово змінюючи напругу на першому вході (гніздо  $X_1$ ) ручкою «Е<sub>1</sub>» по обидва боки від фіксованого

значення величини E<sub>2</sub>, спостерігаємо стрибок із зміною полярності вихідної напруги компаратора. У момент стрибка фіксуємо величину напруги *E*1 на першому вході компаратора. Результати вимірювань записуємо до таблиці 3.2.

Таблиця 3.2 – Результати вимірювань напруги на першому вході

| $E_2, B$  |  |  |
|-----------|--|--|
| $E_1$ , B |  |  |

3.4.3 Визначення порогів спрацьовування *Uсп* та відпускання *U<sup>в</sup>* тригера Шмітта виконуємо при фіксованій величині напруги  $\,E_2^{}\,$  на другому вході та натиснутій кнопці перемикача  $S_1$ . Спочатку встановлюємо напругу  $E_2 = 0$ . Ручку «Е<sub>1</sub>» встановлюємо у крайнє ліве положення і вимірюємо максимальне значення вихідної напруги  $U_{\scriptscriptstyle\text{aux}}=U^{+}.$  Поступово підвищуємо позитивне значення напруги *E*1 та фіксуємо за допомогою осцилографа момент стрибка вихідної напруги тригера до  $U_{\textit{\tiny{gux}}}$  =  $U^-$ . У момент стрибка фіксуємо положення ручки «Е1» і за допомогою цифрового вольтметра вимірюємо величини напруг  $E_1$  та  $U_{\text{aux}}$  з урахуванням їхньої полярності. Виміряна величина напруги E<sub>1</sub> дорівнює порогу спрацьовування U<sub>cn</sub>. Потім, поступово зменшуючи напругу  $E_1$ , фіксуємо момент стрибка вихідної напруги тригера в інший бік, де  $U_{\textit{\tiny{aux}}}$  =  $U^{+}$ . Знову вимірюємо напругу  $E_{\textit{\tiny{1}}}$ , яка тепер дорівнює порогу відпускання *Uв* тригера.

Далі встановлюємо величину напруги  $E_2 = 1 \text{ B}$  і знову повторюємо вимірювання напруг  $U_{\scriptscriptstyle\it cn}$  та  $U_{\scriptscriptstyle\it e}$  тригера.

Отримані експериментальні результати вимірювань порівнюємо з розрахунковими значеннями, визначеними для обох випадків за виразами

$$
U_{cn} = E_2 + a \cdot (U^+ - E_2), \tag{3.1}
$$

$$
U_s = E_2 + a \cdot (U^- - E_2), \tag{3.2}
$$

$$
\text{Re } a = \frac{R_1}{R_2 + R_3}; \ \ R_1 = R_2 = 20 \text{ kOm}; \ \ R_3 = 68 \text{ kOm}.
$$

3.4.4 Дослідження мультивібратора виконуємо за рахунок контролю форми та вимірювання параметрів осцилографа на контрольних точках (рисунок 3.2). Для цього натискаємо на кнопку «Y<sub>1</sub>-Y<sub>4</sub>», з'єднуємо проводами сигнальні гнізда «Y<sub>1</sub>(I)» та X<sub>8</sub>, «Y<sub>3</sub>» та X<sub>5</sub>, «Y<sub>4</sub>» та X<sub>7</sub>. Встановлюємо однакові коефіцієнти підсилення каналів осцилографа (5 В/п). Використовуючи органи регулювання осцилографа та ручки стенда «Y1», «Y2» та «→», встановлюємо на екрані контрольовані сигнали, які потім замальовуємо.

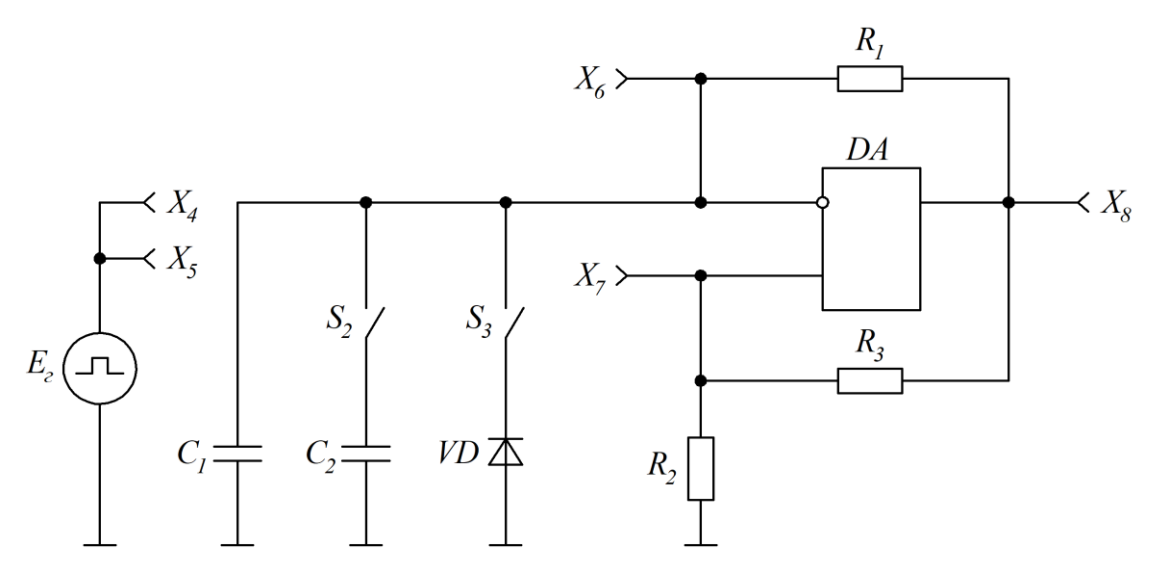

Рисунок 3.2 – Схема мультивібратора та одновібратора

За допомогою осцилографа вимірюємо період T<sub>1</sub> коливань вихідної напруги мультивібратора. Натискаємо на кнопку перемикача  $S_2$  і знову вимірюємо величину періоду коливань *Т*<sub>2</sub>. Одержані експериментальні дані порівнюємо з розрахунковим значенням, що може бути визначено як

$$
T = 2 \cdot R_1 \cdot C \cdot \ln\left(1 + \frac{2 \cdot R_2}{R_3}\right),\tag{3.3}
$$

де  $R_1 = 10 \text{ kOM}; R_2 = 1 \text{ kOM}; R_3 = 3 \text{ kOM}; C_1 = C_2 = 0,047 \text{ MK}\Phi.$ 

Для переводу мультивібратора в очікувальний режим (режим одновібратора) натискаємо на кнопку перемикача S<sub>3</sub>. Вимірюємо з урахуванням полярності величину вихідної напруги  $U_{\scriptscriptstyle\rm gux}$ . Подаємо на вхід схеми запускаючі імпульси від джерела «Ег». Для цього з'єднуємо проводом сигнальні гнізда  $X_5$  і  $X_7$ . З'єднуємо також між собою сигнальні гнізда «Y<sub>1</sub>(I)» та X<sub>8</sub>, «Y<sub>3</sub>(II)» та X<sub>6</sub>, «Y<sub>4</sub>» та X<sub>4</sub> і контролюємо осцилографом, як це робилось для автоколивального мультивібратора. Слід звернути увагу на те, що на сигнальному гнізді  $X_4$   $(X_7)$  форма запускаючого імпульсу має ступеневе спотворення, яке є результатом спрацьовування мультивібратора.

За допомогою осцилографа вимірюємо тривалість імпульсу  $t_{ij}$ одновібратора. Натискаємо кнопку перемикача S<sub>2</sub> і вимірюємо тривалість імпульсу 2 . *і t* Одержані експериментальні дані порівнюємо з розрахунковим значенням, що може бути визначено як

$$
t_i = R_1 \cdot C \cdot \ln\left(1 + \frac{R_2}{R_3}\right). \tag{3.4}
$$

Параметри елементів схеми такі, як і у коливального мультивібратора.

3.4.5 Схему функціонального генератора (рисунок 3.3) побудовано на двох операційних підсилювачах. На першому з них  $\big(D\!A_1\big)$  реалізовано схему інтегратора, а на другому  $(DA_2)$  – тригера Шмітта. Генератор має два виходи. На виході операційного підсилювача *DA*<sub>1</sub> генерується напруга трикутної форми, а на виході операційного підсилювача  $DA<sub>2</sub>$  – напруга прямокутної форми. Коли інвертувальний вхід операційного

підсилювача  $DA_2$  є загальною шиною схеми, то пороги спрацьовування та відпуску тригера Шмідта визначаються співвідношенням  $R_2/R_3$ . Це співвідношення визначає амплітуду та частоту коливань вихідної напруги.

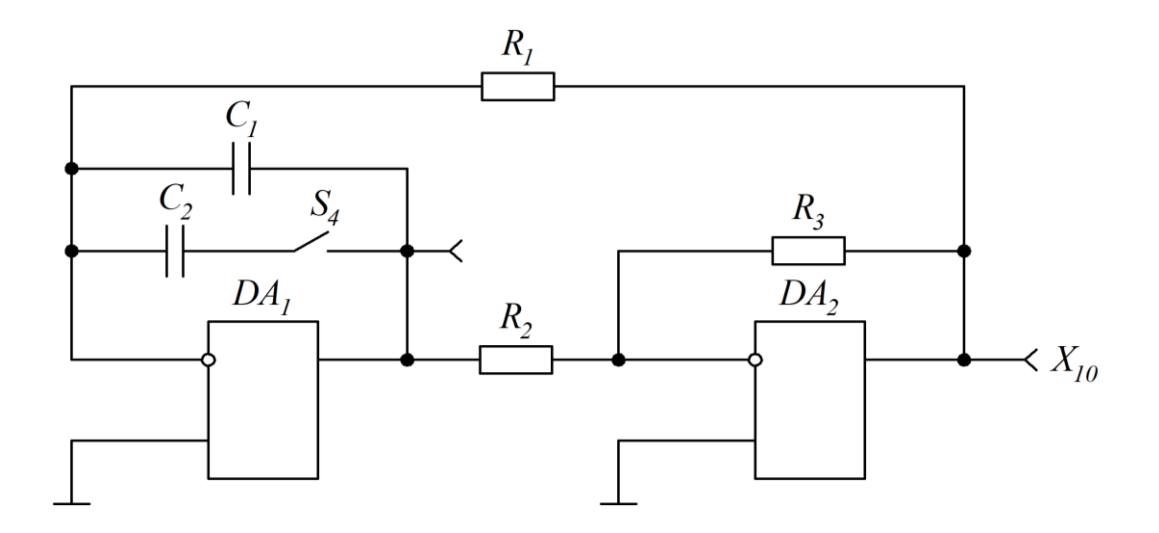

Рисунок 3.3 – Схема функціонального генератора

За допомогою осцилографа досліджуємо сигнали на контрольних точках схеми. Для цього натискаємо кнопку перемикача «Y<sub>1</sub>-Y<sub>4</sub>», з'єднуємо проводами сигнальні гнізда «Y<sub>1</sub>(I)» та  $X_{10}$ , «Y<sub>3</sub>(II)» та  $X_9$ .

Підсилення обох каналів осцилографа встановлюємо як 5 В/п. Користуючись ручками вертикального відхилення променів осцилографа та ручкою «→», встановлюємо на екрані контрольовані сигнали, які потім замальовуємо. За допомогою осцилографа вимірюємо період коливань T<sub>1</sub> генератора. Натискаємо кнопку перемикача S<sub>4</sub> і знову вимірюємо новий період коливань *Т*<sub>2</sub>. Одержані експериментальні дані порівнюємо з розрахунковим значенням, що може бути визначено як

$$
T = \frac{4 \cdot (R_1 \cdot R_2 \cdot C)}{R_3},\tag{3.5}
$$

де  $R_1 = R_2 = 10 \text{ kOM}; R_3 = 15 \text{ kOM}; C_1 = C_2 = 0,027 \text{ MK}\Phi.$ 

Далі визначаємо величину похибки між експериментом та розрахунками і надаємо пояснення щодо джерела її виникнення.

#### **Питання для самоконтролю**

1 Що таке компаратор та у чому полягає принцип його роботи?

2 За яким законом змінюється вихідний сигнал компаратора?

3 У чому полягає принцип дії тригера Шмітта?

4 Яку функцію виконує мультивібратор та у чому полягає відмінність між мультивібратором та одновібратором?

5 Який генератор називають функціональним?

6 Що покладено в основу побудови функціонального генератора?

7 З яких частин складається функціональний генератор та яка сфера їхнього застосування?

8 Поясніть принцип роботи інтегратора.

#### **ЛАБОРАТОРНА РОБОТА 4**

### **Дослідження логічних схем на інтегральних мікросхемах**

#### **4.1 Мета роботи**

Вивчення та експериментальне дослідження особливостей роботи логічних елементів, що реалізують елементарні функції алгебри логіки.

#### **4.2 Попереднє завдання**

4.2.1 Вивчити принцип дії, параметри та характеристики логічних інтегральних мікросхем.

4.2.2 Накреслити електричні схеми досліджуваних електронних пристроїв.

4.2.3 Підготувати таблиці для внесення експериментальних даних.

#### **4.3 Завдання для експериментальних досліджень**

4.3.1 Підготувати та налаштувати лабораторний стенд до проведення експериментальних досліджень.

4.3.2 Зняти передавальну характеристику елемента «2І-НІ».

4.3.3 Дослідити роботу елемента «3І-НІ» згідно з таблицею істинності.

4.3.4 За допомогою передавальної характеристики визначити параметри логічного елемента.

4.3.5 Скласти таблицю істинності та реалізувати одну з логічних функцій для трьох вхідних змінних за вказівкою викладача.

#### **4.4 Порядок виконання експериментальних досліджень**

4.4.1 Встановлюємо на стенд відповідну до виконуваної лабораторної роботи накладну панель. На панелі керування натискаємо з таким же номером, що і номер накладної панелі, кнопку перемикача «Номер роботи» і вмикаємо стенд.

4.4.2 Зняття передавальної характеристики елемента «2І-НІ» (елемент DD<sup>1</sup> на накладній панелі лабораторного стенда) виконуємо, встановлюючи вхідний сигнал ручкою «Uвх». При вимірюваннях фіксуємо значення вихідної напруги при переході від  $U^1$  до  $U^0$ . Результати вимірювань заносимо до таблиці 4.1.

Таблиця 4.1 – Результати вимірювань вихідної напруги залежно від вхідної

| $\sim_{ex},$ $\sim$                     |  |  |  |  |  |
|-----------------------------------------|--|--|--|--|--|
| $\mathbf{U}_{\mathit{aux}}, \mathbf{D}$ |  |  |  |  |  |

На рисунку 4.1 показано логічні елементи, що реалізують основні логічні функції. Там же надано так звані таблиці станів або таблиці

30

істинності, що описують відповідні логічні функції в двозначному коді у вигляді станів вхідних і вихідних змінних.

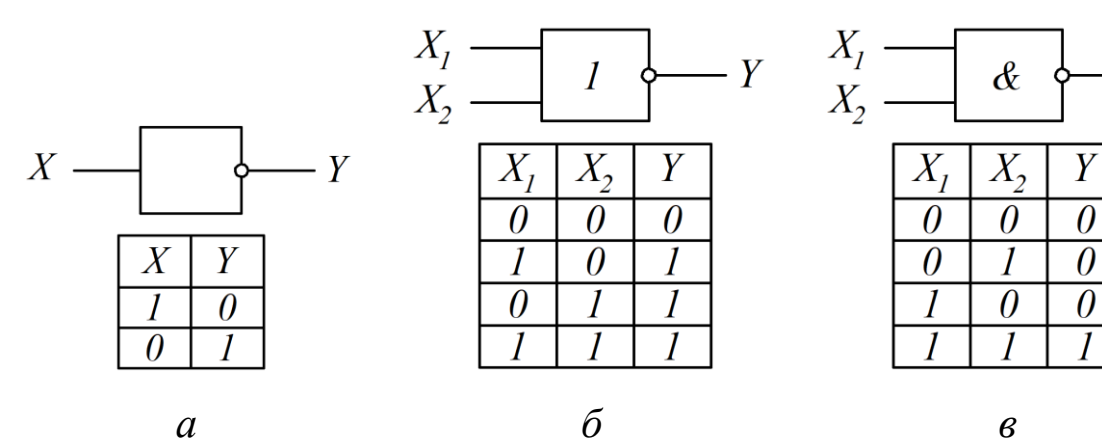

 $\overline{Y}$ 

 $\boldsymbol{l}$ 

 $X_{2}$ 

 $\theta$ 

 $\theta$ 

 $\overline{\theta}$ 

 $\theta$ 

 $\theta$ 

 $\overline{\theta}$ 

 $\theta$ 

 $X_I$ 

 $X_2$ 

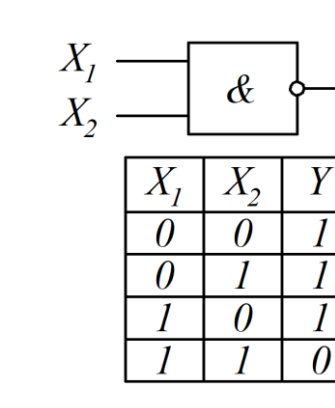

 $\overline{Y}$ 

 $\cdot Y$ 

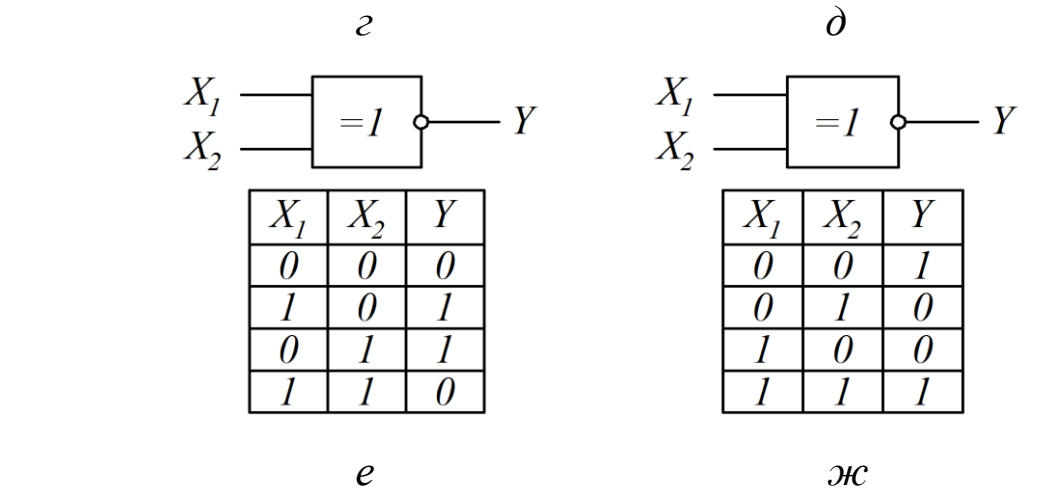

*а* – елемент «НІ»; *б* – елемент «АБО»; *в* – елемент «І»;

*г* – елемент «АБО-НІ»; *д* – елемент «І-НІ»;

*е* – елемент «Заперечувальне АБО»;

*ж* – елемент «Заперечувальне АБО-НІ»

Рисунок 4.1 – Логічні елементи, що реалізують основні логічні функції

За результатами вимірювань (таблиця 4.1) будуємо графік передавальної характеристики  $\,{U}_{_{\mathit{e\iota\iota\iota}}} = f\big(U_{_{\mathit{e\iota\iota}}}\big) \,$ компаратора.

4.4.3 Дослідження роботи елемента «3I-HI» (елемент DD<sub>5</sub> на накладній панелі лабораторного стенда) згідно з таблицею істинності виконуємо, під'єднуючи за допомогою єднальних проводів на входи елемента виходи  $X_1, X_2, X_3$  генератора  $\Gamma$ , а до його виходу – індикатор «Y». Натискаємо на кнопку «СБР» і встановлюємо вхідне значення змінних. Після цього, натискаючи кнопку «ПУСК», фіксуємо за індикаторами значення вхідних змінних і виходу елемента (світіння індикатора означає рівень «1»). Результати вимірювань заносимо до таблиці 4.2.

| $N_{\! \! \! \mathfrak{Q}}$ з/п | $X_1$ | $X_{2}$ | $X_3$ | Y |
|---------------------------------|-------|---------|-------|---|
| 1                               |       |         |       |   |
| $\overline{2}$                  |       |         |       |   |
| 3                               |       |         |       |   |
| $\overline{4}$                  |       |         |       |   |
| 5                               |       |         |       |   |
| 6                               |       |         |       |   |
| 7                               |       |         |       |   |
| 8                               |       |         |       |   |

Таблиця 4.2 – Таблиця істинності елемента «3І-НІ»

4.4.4 За допомогою передавальної характеристики визначаємо параметри логічного елемента: вихідну напругу  $U^0$  до  $U^1$  логічних рівнів, порогові напруги  $U_n^0$  до  $U_n^1$ , що відповідають моментам переключення, а також статичну завадостійкість за виразами

$$
U_n^+ = U_n^0 - U^0,\t\t(4.1)
$$

$$
U_n^- = U^1 - U_n^1. \tag{4.2}
$$

4.4.5 Таблицю істинності, подібну до таблиці 4.2, складаємо за рахунок перебору всіх значень змінних, що входять до заданої функції. Перебір починаємо зі значення 000 набору змінних  $X_1, X_2$  та  $X_3$  і закінчуємо значенням 111. При реалізації логічної функції (за вказівкою викладача) для трьох вхідних змінних (таблиця 4.3) використовуємо виходи  $X_1$ ,  $X_2$  та  $X_3$ генератора змінних «Г» і логічні елементи  $DD_2$  та  $DD_3$ . Збираємо схему і перевіряємо її функціонування згідно зі складеною таблицею істинності.

Таблиця 4.3 – Таблиця істинності логічної функції (за вказівкою викладача) для трьох вхідних змінних

|                    |                                                                                                  | $U_{n}^{-} = U^{1} - U_{n}^{1}$ . |         |   |
|--------------------|--------------------------------------------------------------------------------------------------|-----------------------------------|---------|---|
|                    | 4.5 Таблицю істинності, подібну до таблиці-4.2, склад                                            |                                   |         |   |
|                    | перебору всіх значень змінних, що входять до заданої                                             |                                   |         |   |
|                    | починаємо зі значення 000 набору змінних Х <sub>1</sub> , Х <sub>2</sub> та Х <sub>3</sub> і зан |                                   |         |   |
|                    | ям 111. При реалізації логічної функції (за вказівкою виклад                                     |                                   |         |   |
|                    | кідних змінних (таблиця 4.3) використовуємо виходи $\mathrm{X}_1,$ 1                             |                                   |         |   |
|                    | ора змінних «Г» і логічні елементи $DD_2$ та $DD_3$ . Збираємо                                   |                                   |         |   |
|                    | іємо її функціонування згідно зі складеною таблицею істині                                       |                                   |         |   |
|                    |                                                                                                  |                                   |         |   |
|                    | і 4.3 – Таблиця істинності логічної функції (за вказівкою ви                                     |                                   |         |   |
| эх вхідних змінних |                                                                                                  |                                   |         |   |
| $N_2$ 3/ $\Pi$     | $X_{1}$                                                                                          | $X_{2}$                           | $X_{3}$ | Y |
| 1                  |                                                                                                  |                                   |         |   |
| $\overline{2}$     |                                                                                                  |                                   |         |   |
|                    |                                                                                                  |                                   |         |   |
| 3                  |                                                                                                  |                                   |         |   |
| $\overline{4}$     |                                                                                                  |                                   |         |   |
| 5                  |                                                                                                  |                                   |         |   |
| 6                  |                                                                                                  |                                   |         |   |
| 7                  |                                                                                                  |                                   |         |   |
| 8                  |                                                                                                  |                                   |         |   |
|                    |                                                                                                  |                                   |         |   |
|                    | итання для самоконтролю                                                                          |                                   |         |   |
|                    |                                                                                                  |                                   |         |   |
|                    | Якими значеннями змінних оперує алгебра логіки?                                                  |                                   |         |   |
|                    | Які операції відносяться до операцій логічного додавання?                                        |                                   |         |   |
|                    | Які операції відносяться до операцій логічного множення?                                         |                                   |         |   |
|                    | Які операції відносяться до операцій інверсії?                                                   |                                   |         |   |
|                    | Що таке логічний елемент?                                                                        |                                   |         |   |
|                    | Які логічні функції виконують елементи Пірса і Шеффера?                                          |                                   |         |   |
|                    |                                                                                                  | 33                                |         |   |

#### **Питання для самоконтролю**

- 1 Якими значеннями змінних оперує алгебра логіки?
- 2 Які операції відносяться до операцій логічного додавання?
- 3 Які операції відносяться до операцій логічного множення?
- 4 Які операції відносяться до операцій інверсії?
- 5 Що таке логічний елемент?
- 6 Які логічні функції виконують елементи Пірса і Шеффера?

## **ЛАБОРАТОРНА РОБОТА 5**

#### **Дослідження тригерів на інтегральних мікросхемах**

#### **5.1 Мета роботи**

Вивчення та експериментальне дослідження особливостей роботи тригерів на інтегральних мікросхемах.

#### **5.2 Попереднє завдання**

5.2.1 Вивчити принцип дії, параметри та характеристики тригерів на інтегральних мікросхемах.

5.2.2 Накреслити електричні схеми досліджуваних пристроїв.

5.2.3 Підготувати таблиці для внесення експериментальних даних.

#### **5.3 Завдання для експериментальних досліджень**

5.3.1 Підготувати та налаштувати лабораторний стенд до проведення експериментальних досліджень.

5.3.2 Скласти схему та дослідити функціонування *RS*-тригера.

5.3.3 Скласти схему та дослідити функціонування *JK*-тригера.

5.3.4 Скласти схему та дослідити функціонування *D*-тригера.

5.3.5 Скласти схему та дослідити функціонування *Т*-тригера на основі *JK*-тригера.

5.3.6 Скласти схему та дослідити функціонування *T*-тригера на основі *D*-тригера.

#### **5.4 Порядок виконання експериментальних досліджень**

5.4.1 Встановлюємо на стенд відповідну до виконуваної лабораторної роботи накладну панель. На панелі керування натискаємо з таким же номером, що і номер накладної панелі, кнопку перемикача «Номер роботи» і вмикаємо стенд.

34

5.4.2 За рисунком 5.1 складаємо схему *RS*-тригера на елементах «I-HI» (елементи DD<sub>3</sub> та DD<sub>4</sub> на накладній панелі лабораторного стенда).

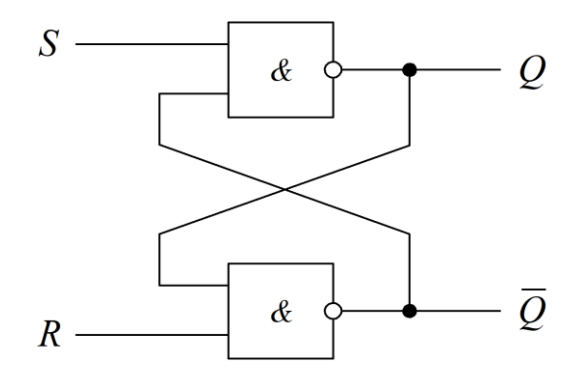

Рисунок 5.1 – Схема *RS*-тригера

Перевіряємо функціонування *RS*-тригера, подаючи на входи сигнали з гнізд «1» і «0» і використовуючи індикатор «Q». Результати вимірювань заносимо до таблиці 5.1.

| $\boldsymbol{R}$ | S | Q |
|------------------|---|---|
|                  |   |   |
|                  |   |   |
|                  |   |   |
|                  |   |   |

Таблиця 5.1 – Таблиця істинності *RS*-тригера

5.4.3 Дослідження функціонування *JK*-тригера виконуємо, подаючи на входи *J* і *К* різноманітні логічні рівні. При натисканні кнопки «ПУСК» (кнопка «АВТ» відтиснута) фіксуємо стан прямого виходу тригера, під'єднаного до індикатора «Q». Результати вимірювань заносимо до таблиці 5.2. Перевіряємо роботу установлювальних інверсних входів, подаючи послідовно сигнали  $S = 0$  та  $R = 0$  і фіксуючи стан прямого та інверсійного виходів тригера індикатором «Q».

| $\mathbf{r}$ | K        | $\mathcal{C}_{\mathcal{C}}$ | Q |
|--------------|----------|-----------------------------|---|
| ∩            | $\Omega$ | $\Omega$                    |   |
| $\Omega$     | ∩        | 1                           |   |
| ∩            | 1        | ∩                           |   |
| ∩            | 1        | 1                           |   |
| 1            | ∩        | ∩                           |   |
| 1            |          | 1                           |   |
| 1            | 1        |                             |   |
| 1            |          |                             |   |

Таблиця 5.2 – Таблиця істинності *JK*-тригера

5.4.4 Дослідження функціонування *D*-тригера (елемент DD<sub>2</sub> на накладній панелі) виконуємо, подаючи на вхід D рівні 1 та 0. Натискаючи кнопку «ПУСК», фіксуємо стан прямого виходу тригера, з'єднаного з індикатором «Q». Результати вимірювань заносимо до таблиці 5.3.

| $\boldsymbol{D}$ | $\mathcal{C}$ | Q |
|------------------|---------------|---|
|                  |               |   |
|                  |               |   |
|                  |               |   |
|                  |               |   |

Таблиця 5.3 – Таблиця істинності *D*-тригера

Перевіряємо роботу інверсних входів, подаючи послідовно сигнали *S* <sup>=</sup> 0 та *R* <sup>=</sup> 0 і фіксуючи стан прямого виходу тригера індикатором «Q».

5.4.5 Дослідження функціонування *Т*-тригера на основі *JK*-тригера виконуємо, подаючи на входи  $J = K = 1$ . Натискаючи кнопку «ПУСК», фіксуємо почергову зміну станів на виході тригера, під'єднаного до індикатора «Q». Результати вимірювань заносимо до таблиці 5.4.

Таблиця 5.4 – Результати зміни станів на виході *Т*-тригера

5.4.6 Дослідження функціонування *T*-тригера на основі *D*-тригера виконуємо, з'єднуючи проводом інверсійний вихід *Q* з *D*-входом. Натискаючи кнопку «ПУСК», фіксуємо почергову зміну станів на виході тригера. Результати вимірювань заносимо до таблиці 5.5.

Таблиця 5.5 – Результати зміни станів на виході *Т*-тригера на основі *D*-тригера

| $N_2$ такту<br>- |  |  |
|------------------|--|--|
|                  |  |  |

Під'єднуємо генератор «Г» до входу тригера, натиснувши кнопку «АВТ». Знімаємо і будуємо осцилограми вхідного і вихідного сигналів  $T$ -тригера, використовуючи входи «Y<sub>1</sub>(I)» та «Y<sub>3</sub>(II)» на панелі керування.

#### **Питання для самоконтролю**

1 Що являють собою тригери як електронні прилади?

2 У чому полягає відмінність динамічного тригера від потенційного, та які існують відмінності в позначках цих тригерів?

3 Що таке прямий і інверсійний входи?

4 Що таке заборонена комбінація сигналів на входах тригера?

5 Що розуміється під функцією переходу тригера та яких значень може набувати ця функція?

6 У чому полягає відмінність *RS*-, *D*- та *JK*-тригерів?

7 Що таке рахувальний режим роботи тригера та як реалізується цей режим у разі *D*- та *JK*-тригерів?

# **ЛАБОРАТОРНА РОБОТА 6**

#### **Дослідження лічильників та регістрів**

#### **6.1 Мета роботи**

Вивчення та експериментальне дослідження особливостей роботи лічильників та регістрів.

#### **6.2 Попереднє завдання**

6.2.1 Вивчити принцип дії, параметри та характеристики лічильників і регістрів.

6.2.2 Накреслити електричні схеми досліджуваних електронних пристроїв.

6.2.3 Підготувати таблиці для внесення експериментальних даних.

#### **6.3 Завдання для експериментальних досліджень**

6.3.1 Підготувати та налаштувати лабораторний стенд до проведення експериментальних досліджень.

6.3.2 Дослідити двійковий послідовний лічильник, що виконує функцію додавання (лічильник побудований на *T*-тригерах та має коефіцієнт лічби  $K_n = 2^n$ , де *n* – число тригерів).

6.3.3 Дослідити двійковий послідовний лічильник, що виконує функцію віднімання.

6.3.4 Дослідити недвійковий послідовний лічильник, для якого  $K_n \neq 2^n$ , де *n* – число тригерів.

6.3.5 Дослідити регістр зрушення на *D*-тригерах для перетворення послідовного коду в паралельний.

6.3.6 Дослідити схему кільцевого лічильника на *D*-тригерах.

38

#### **6.4 Порядок виконання експериментальних досліджень**

6.4.1 Встановлюємо на стенд відповідну до виконуваної лабораторної роботи накладну панель. На панелі керування натискаємо з таким же номером, що і номер накладної панелі, кнопку перемикача «Номер роботи» і вмикаємо стенд.

6.4.2 Складаємо схему лічильника на трьох *T*-тригерах, використовуючи *D*-тригери лабораторного стенда та накладну панель. Для цього з'єднуємо проводами вхід *D* та інверсний вихід *Q* кожного тригера. Після цього під'єднуємо вхід *С* другого тригера (елемент DD5) до інверсійного виходу першого тригера (елемент DD2), а вхід *С* третього тригера (елемент DD7) до інверсійного виходу другого тригера. Викреслюємо схему лічильника. Функціональну схему і умовну графічну позначку двійкового лічильника з коефіцієнтом лічби  $2^3$  показано на рисунку 6.1.

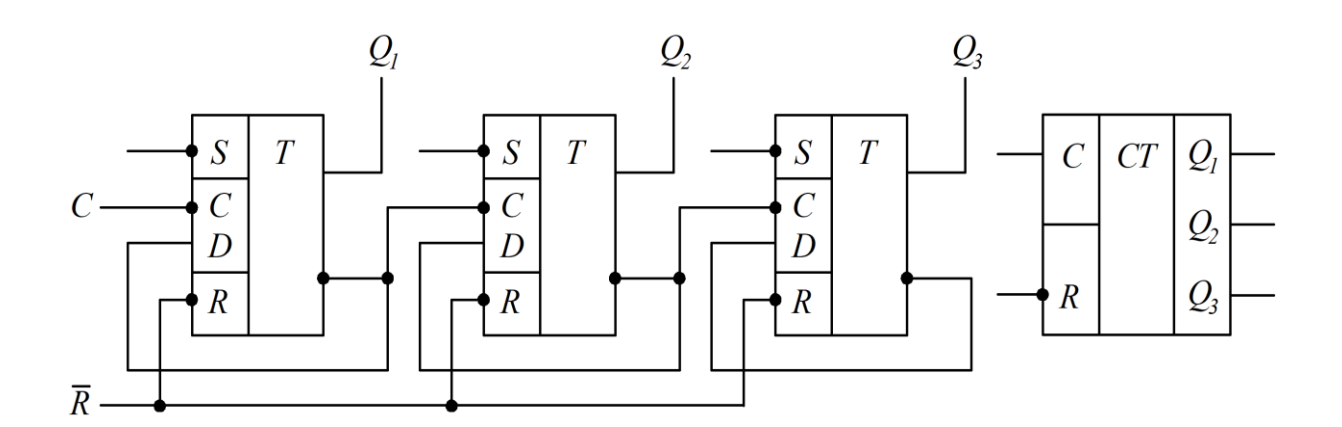

Рисунок 6.1 – Функціональна схема і умовна графічна позначка двоїчного лічильника з коефіцієнтом лічби  $2^3$ 

Натискаємо кнопку «СБP», встановивши вхідний стан лічильника «000»  $(Q_3, Q_2, Q_1)$ . Натискаючи кнопку «ПУСК» та підраховуючи вхідні (тактові) імпульси від першого до восьмого, фіксуємо за індикаторами стан

виходів  $Q_3, Q_2, Q_1$ . Записуємо до таблиці 6.1 стани лічильника і викреслюємо часові діаграми його роботи за тактами.

| $N_2$ такту    | $Q_{3}$ | $Q_{2}$ | $\mathcal{Q}_{\text{\tiny{l}}}$ |
|----------------|---------|---------|---------------------------------|
| $\Omega$       |         |         |                                 |
| 1              |         |         |                                 |
| $\overline{2}$ |         |         |                                 |
| 3              |         |         |                                 |
| $\overline{4}$ |         |         |                                 |
| 5              |         |         |                                 |
| 6              |         |         |                                 |
| 7              |         |         |                                 |
| 8              |         |         |                                 |

Таблиця 6.1 – Стани виходів лічильника по тактах

Натиснувши кнопку «ABT», під'єднуємо до входу лічильника генератор імпульсів і знімаємо осцилограми імпульсів на вході лічильника і на прямих виходах тригерів, використовуючи комутатор стенда. Для цього під'єднуємо гнізда « $Y_1(I)$ » до гнізда «Вх.С» та « $Y_3(II)$ » почергово до виходів тригерів  $Q_1, Q_2, Q_3$ . Для встановлення на екрані часових діаграм використовуємо ручки керування осцилографа.

6.4.3 Складаємо схему трирозрядного послідовного лічильника, що виконує функцію віднімання, на *T*-тригерах. Для цього використовуємо сполучення входу *D* та інверсного виходу *Q* кожного *D*-тригера і під'єднуємо вхід *С* другого тригера (елемент DD5) до прямого виходу *Q*1 першого тригера (елемент DD2), а вхід *С* третього тригера (елемент DD7) до прямого виходу  $Q_2$  другого тригера. Викреслюємо схему лічильника. Натиснувши кнопку «СБР», встановлюємо лічильник в початковий стан.

Натискаючи кнопку «ПУСК» та рахуючи вхідні імпульси від першого до восьмого, фіксуємо за індикаторами стан виходів  $\varrho_{\scriptscriptstyle 3}, \varrho_{\scriptscriptstyle 2}, \varrho_{\scriptscriptstyle 1}$ . Складаємо таблицю станів лічильника (таблиця 6.2) та викреслюємо діаграми його роботи.

| $No$ такту     | $\mathcal{Q}_3$ | $\mathcal{Q}_2$ | $\mathcal{Q}_{\text{\tiny{l}}}$ |
|----------------|-----------------|-----------------|---------------------------------|
| $\overline{0}$ |                 |                 |                                 |
| $\mathbf{1}$   |                 |                 |                                 |
| $\overline{2}$ |                 |                 |                                 |
| 3              |                 |                 |                                 |
| $\overline{4}$ |                 |                 |                                 |
| 5              |                 |                 |                                 |
| 6              |                 |                 |                                 |
| 7              |                 |                 |                                 |
| 8              |                 |                 |                                 |

Таблиця 6.2 – Стани виходів лічильника по тактах

6.4.4 Розглянемо, наприклад, трирозрядний лічильник з коефіцієнтом лічби 5. *K л* = Використаємо схему додавального лічильника на *Т*-тригерах. Один із способів реалізації недвійкового лічильника полягає у використанні входів *R* скидання тригерів, тобто лічба починається з нуля і закінчується числом  $(K_{_{\textit{\tiny{A}}}}-1)$ . Наприклад, при  $K_{_{\textit{\tiny{A}}}}=5$  стани виходів  $\mathcal{Q}_{\textit{\tiny{3}}}$ ,  $\mathcal{Q}_{\textit{\tiny{2}}}$ ,  $\mathcal{Q}_{\textit{\tiny{1}}}$ змінюються послідовно 000–001–010–011–100. При появі кодової комбінації 101 здійснюється примусове скидання тригерів лічильника до нуля і далі лічба повторюється.

Складаємо додавальний лічильник згідно з п. 6.4.2 та під'єднуємо входи елемента «3І-НІ» (елемент DD6) до відповідних кодовій комбінації заданого коефіцієнта лічби  $K<sub>n</sub>$  виходів тригерів. У разі  $K<sub>n</sub> = 5$  до входів елемента «3I-HI» під'єднуємо прямі виходи  $Q_1$  та  $Q_3$  і інверсний  $Q_2$ . Вихід елемента «3І-НІ» під'єднуємо до гнізда «R» скидання тригерів до нуля. Викреслюємо схему недвійкового лічильника з заданим коефіцієнтом лічби.

Натиснувши кнопку «СБР», встановлюємо вхідний стан лічильника 000. Натискаючи кнопку «ПУСК» та рахуючи вхідні (тактові) імпульси,  $\phi$ іксуємо за індикаторами стани виходів  $Q_3, \, Q_2, \, Q_1.$ 

Складаємо таблицю станів лічильника (таблиця 6.3) та викреслюємо діаграми його роботи.

| № такту                     | $\mathcal{Q}_3$ | $\mathcal{Q}_2$ |  |
|-----------------------------|-----------------|-----------------|--|
|                             |                 |                 |  |
|                             |                 |                 |  |
| $\mathcal{D}_{\mathcal{A}}$ |                 |                 |  |
| $\mathcal{R}$               |                 |                 |  |
|                             |                 |                 |  |
| $\epsilon$                  |                 |                 |  |

Таблиця 6.3 – Стани виходів додавального лічильника по тактах

6.4.5 Регістр зрушення на *D*-тригерах реалізується сполученням виходу *Q* попереднього розряду з входом *D* наступного. Вхід *D* першого розряду служить для приймання до регістра інформації у вигляді послідовного коду.

Тактові імпульси з гнізда «Вх.С» подаються на всі входи *С* тригерів паралельно. Кожний тактовий імпульс встановлює наступний тригер в стан, в якому до цього знаходився попередній, здійснюючи тим самим зрушення інформації на розряд праворуч.

Викреслюємо схему регістра на трьох *D*-тригерах і складаємо її на накладній панелі лабораторного стенда за допомогою проводів.

Функціональну схему та умовну графічну позначку регістру зрушення показано на рисунку 6.2.

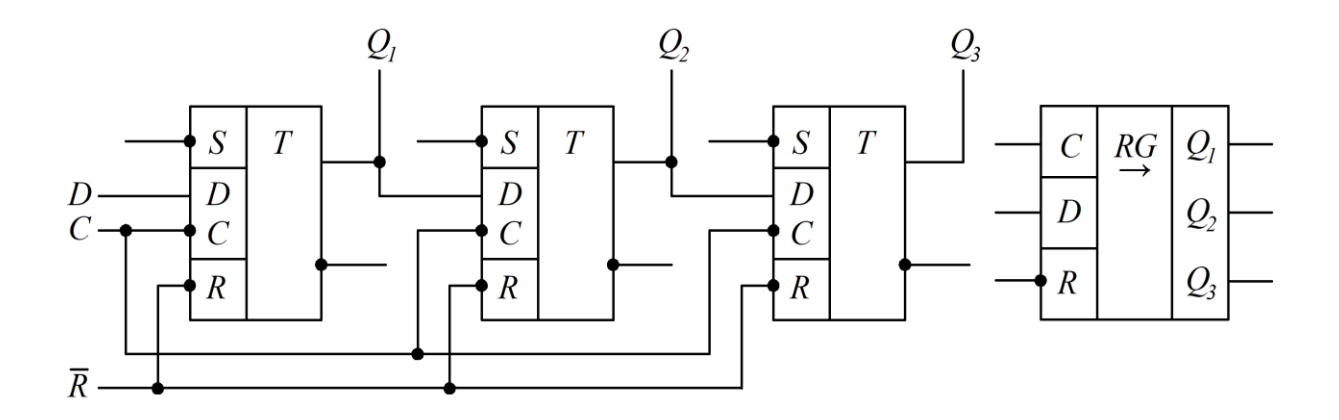

Рисунок 6.2 – Функціональна схема та умовно-графічна позначка регістру зрушення

Записуємо до регістра зрушення число  $A = a_3 a_2 a_1$ . Вхідний паралельний код подаємо синхронно з тактовими імпульсами. Запис до регістра здійснюємо, починаючи з його старшого розряду і вводимо до першого тригера після першого тактового імпульсу:  $Q_1 = a_3$ . При надходженні другого тактового імпульсу значення  $a_3$ , що надходить з виходу  $Q_1$ , переписується в другий тригер, тобто встановлюється  $Q_2 = a_3$ , а до першого тригера надходить наступний розряд 2 *a* і т. п. Після третього тактового імпульсу на виходах регістра встановлюється паралельний код  $Q_3 Q_2 Q_1 = a_3 a_2 a_1.$ 

Наприклад, зробимо запис до регістра числа  $A = a_1 a_2 a_3 = 101$ .

Запис значень числа починаємо зі старшого розряду, для чого здійснюємо подачу на вхід *D* першого тригера регістра логічних рівнів з гнізд «1» або «0».

Порядок запису до регістра за тактами такий:

– встановлюємо регістр в початковий стан 000, натиснувши кнопку «CБР»;

 $-$ встановлюємо на вході регістра (вхід DD<sub>2</sub>)  $a_1 = 1$  і, натиснувши кнопку «*ПУСК*», робимо запис старшого розряду числа;

43

 $-$  встановлюємо на вході регістра  $a_2 = 0$  і, натиснувши кнопку «ПУСК», робимо запис другого розряду числа;

 $-$  встановлюємо на вході регістра  $a_3 = 1$  i, натиснувши кнопку «ПУСК», робимо запис молодшого розряду числа.

Фіксуємо стан регістра за індикаторами « $Q_3Q_2Q_1$ » після трьох тактів запису заданого числа.

6.4.6 Кільцевий лічильник на трьох *D*-тригерах реалізуємо аналогічно регістру зрушення з введенням зворотного зв'язку. Тактові імпульси з гнізда «Вх.С» подаємо на всі входи *С* тригерів паралельно. Вихід *Q* першого розряду (елемент DD2) з'єднуємо з входом *D* другого розряду (елемент DD5), вихід *Q* другого розряду з'єднуємо з входом *D* третього розряду (елемент DD7), а вихід *Q* третього розряду з'єднуємо з входом *D* першого розряду. Викреслюємо схему кільцевого лічильника на трьох *D*-тригерах та складаємо її на накладній панелі за допомогою проводів.

Перевіряємо функціонування кільцевого лічильника у такому порядку. Перед перевіркою до лічильника записуємо логічну одиницю. Натискаємо кнопку «СБР» і встановлюємо лічильник в стан 000. Після цього встановлюємо молодший розряд лічильника в стан  $Q_{\rm l}$  = 1, подавши на його установлювальний вхід (інверсний) рівень *S* <sup>=</sup> 0 з гнізда «0» єднальним проводом. Від'єднавши цей провод та в ручному режимі натискаючи кнопку «ПУСК», фіксуємо роботу згідно з таблицею станів (таблиця 6.4) та викреслюємо діаграми його роботи.

| № такту |  |  |
|---------|--|--|
|         |  |  |
|         |  |  |
|         |  |  |
|         |  |  |

Таблиця 6.4 – Стани виходів кільцевого лічильника по тактах

#### **Питання для самоконтролю**

1 У чому полягає перевага двійкової системи порівняно з іншими системами числення?

2 Який пристрій називається регістром та яке його призначення?

3 Як працює двійковий лічильник імпульсів?

4 Як визначається необхідне число тригерів в лічильнику та регістрі?

5 За допомогою чого забезпечується перевід лічильника з режиму додавання в режим віднімання?

6 Як здійснюється нарощування розрядності лічильника?

### **ЛАБОРАТОРНА РОБОТА 7**

#### **Дослідження дешифратора та мультиплексора**

#### **7.1 Мета роботи**

Вивчення функціональних вузлів комбінаційного типу і експериментальне дослідження особливостей роботи дешифратора та мультиплексора.

#### **7.2 Попереднє завдання**

7.2.1 Вивчити принцип дії дешифратора та мультиплексора.

7.2.2 Накреслити електричні позначки досліджуваних електронних пристроїв.

7.2.3 Підготувати таблиці для внесення експериментальних даних.

#### **7.3 Завдання для експериментальних досліджень**

7.3.1 Підготувати та налаштувати лабораторний стенд до проведення експериментальних досліджень.

7.3.2 Дослідити роботу дешифратора.

7.3.3 Дослідити функціонування мультиплексора.

7.3.4 Дослідити роботу мультиплексора у вигляді перетворювача паралельного коду в послідовний.

#### **7.4 Порядок виконання експериментальних досліджень**

7.4.1 Встановлюємо на стенд відповідну до виконуваної лабораторної роботи накладну панель. На панелі керування натискаємо з таким же номером, що і номер накладної панелі, кнопку перемикача «Номер роботи» і вмикаємо стенд.

7.4.2 Електричну позначку дешифратора наведено на рисунку 7.1.

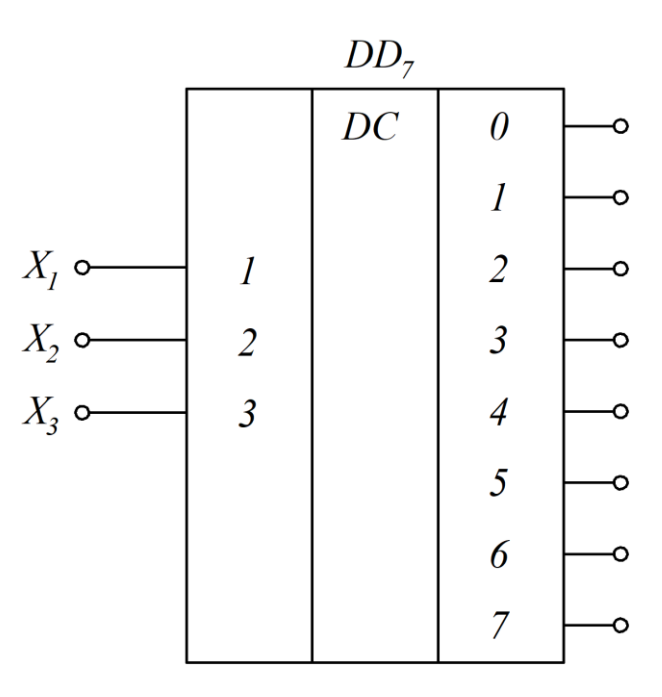

Рисунок 7.1 – Електрична позначка дешифратора

Натискаємо кнопку «СБР». Натискаючи кнопку «ПУСК», фіксуємо індикаторами стан входів  $X_3, X_2, X_1$  та виходів дешифратора, під'єднуючи почергово за допомогою проводу індикатор «Y». Результати вимірювань заносимо до таблиці 7.1. Будуємо діаграми роботи за тактами.

| $X_3$          | $X_2$          | $X_1$            | $\overline{0}$ | $\mathbf{1}$ | 2 | $\overline{3}$ | $\overline{4}$ | 5 <sup>5</sup> | 6 | 7 |
|----------------|----------------|------------------|----------------|--------------|---|----------------|----------------|----------------|---|---|
| $\overline{0}$ | $\theta$       | $\overline{0}$   |                |              |   |                |                |                |   |   |
| $\theta$       | $\overline{0}$ | $\mathbf{1}$     |                |              |   |                |                |                |   |   |
| $\theta$       | 1              | $\overline{0}$   |                |              |   |                |                |                |   |   |
| $\theta$       |                | 1                |                |              |   |                |                |                |   |   |
| 1              | $\theta$       | $\boldsymbol{0}$ |                |              |   |                |                |                |   |   |
| 1              | $\overline{0}$ | 1                |                |              |   |                |                |                |   |   |
| 1              | 1              | $\theta$         |                |              |   |                |                |                |   |   |
| 1              | 1              | 1                |                |              |   |                |                |                |   |   |

Таблиця 7.1 – Робота дешифратора за тактами

7.4.3 Електричну позначку мультиплексора наведено на рисунку 7.2.

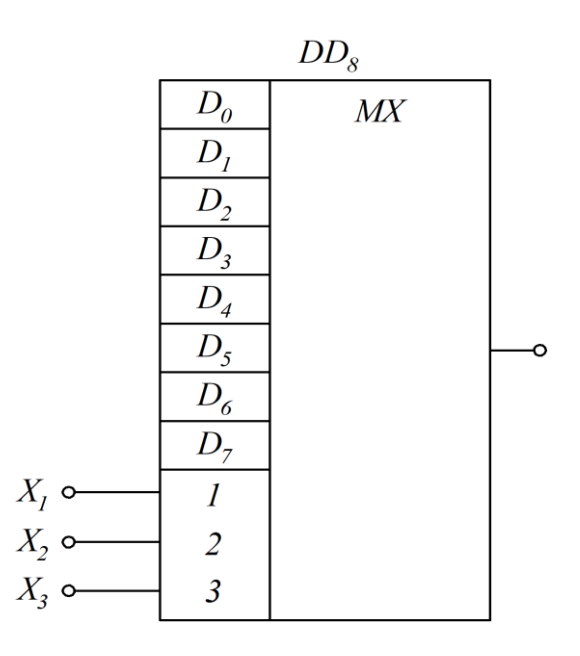

Рисунок 7.2 – Електрична позначка мультиплексора

Ураховуючи, що для серії ТТЛ-мікросхем вільний стан входів еквівалентний подачі на них високого рівня 1, то і для вільних входів  $D_0$ - $D_7$ мультиплексора це рівнозначно подачі на них 1. Тому достатньо почергово подавати низький рівень (гніздо «0») на інформаційні входи.

Натискаючи кнопку «ПУСК», фіксуємо за індикаторами стан входів  $X_3, X_2, X_1$ , при якому на виході мультиплексора встановлюється логічний «0», що контролюється за допомогою індикатора «Y». Результати вимірювань заносимо до таблиці 7.2.

| $D_{\scriptstyle\text{0}}$ |          |          |          |          | $D_1$   $D_2$   $D_3$   $D_4$   $D_5$   $D_6$   $D_7$ |          | $X_3$ $X_2$ | $X_1$ |
|----------------------------|----------|----------|----------|----------|-------------------------------------------------------|----------|-------------|-------|
| $\theta$                   |          |          |          |          |                                                       |          |             |       |
|                            |          |          |          |          |                                                       |          |             |       |
|                            | $\theta$ |          |          |          |                                                       |          |             |       |
|                            |          | $\Omega$ |          |          |                                                       |          |             |       |
|                            |          |          | $\Omega$ |          |                                                       |          |             |       |
|                            |          |          |          | $\Omega$ |                                                       |          |             |       |
|                            |          |          |          |          | $\theta$                                              |          |             |       |
|                            |          |          |          |          |                                                       | $\theta$ |             |       |

Таблиця 7.2 – Робота мультиплексора за тактами

7.4.4 Дослідження роботи мультиплексора у вигляді перетворювача паралельного коду в послідовний виконуємо, встановивши за вказівкою викладача восьмирозрядний двійковий код на входах  $D_0-D_7$ , використовуючи гнізда «1» та «0» і єднальні проводи.

Натискаємо кнопку «СБР». Натискаючи кнопку «ПУСК», фіксуємо послідовне проходження на вихід мультиплексора восьмирозрядного коду при зміні станів на входах  $X_3$ ,  $X_2$ ,  $X_1$  від 000 до 111. Результати вимірювань заносимо до таблиці 7.3. Будуємо діаграми роботи перетворювача за тактами.

Таблиця 7.3 – Робота мультиплексора у вигляді перетворювача восьмирозрядного коду за тактами

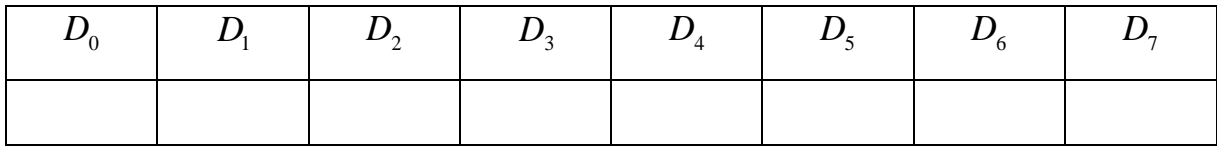

# **Питання для самоконтролю**

Як характеризуються функціональні вузли комбінаційного типу?

 Що має бути задано для побудови комбінаційного функціонального вузла?

На основі чого будуються комбінаційні схеми?

Які пристрої відносяться до комбінаційних функціональних вузлів?

Для чого призначені перетворювачі кодів?

Який пристрій називається дешифратором?

Що являє собою таблиця відповідності?

Для чого потрібні мультиплексори і як вони працюють?

#### **СПИСОК ЛІТЕРАТУРИ**

1 Щербак Я. В., Нерубацький В. П., Івакіна К. Я. Мікросхемотехніка електромеханотронних систем: підручник / за заг. ред. Я. В. Щербака. Харків: Видавець Мачулін Л. І., 2024. 260 с.

2 Nerubatskyi V. P., Plakhtii O. А., Hordiienko D. A. Scientific foundations of higher energy efficiency and electromagnetic compatibility of semiconductor electric energy converters: monograph. Kharkiv: Publisher Machulin L., 2023. 220 p.

3 Нерубацький В. П., Плахтій О. А., Гордієнко Д. А. Енергоефективні топології та алгоритми модуляції в автономних інверторах напруги: монографія. Харків: ТОВ «Планета-Прінт», 2021. 248 с.

4 Електроенергетика України. Структура, керування, інновації: монографія / І. В. Хоменко, О. А. Плахтій, В. П. Нерубацький, І. В. Стасюк. Харків: НТУ «ХПІ»; ТОВ «Планета-Прінт», 2020. 132 с.

5 Загальна електротехніка і основи електроніки: навч. посіб. / В. М. Співак, А. М. Гуржий, А. Т. Нельга, О. С. Ітякін. Київ: КПІ, 2020. 266 с.

6 Квітка С. О. Електроніка та мікросхемотехніка: підручник. Мелітополь: Видавничо-поліграфічний центр «Люкс», 2019. 223 с.

7 Sharif A. Harsh environment electronics: interconnect materials and performance assessment. E-Book. 2019. 400 p. DOI: 10.1002/9783527813964.

8 Войцицький А. П., Войцицький М. А. Електроніка і мікросхемотехніка: підручник. Херсон: Олді-плюс, 2018. 300 с.

9 Комп'ютерна схемотехніка: підручник / О. Д. Азаров, В. А. Гарнага, Я. М. Клятчeнкo, В. П. Тарасенко. Вінниця: ВНТУ, 2018. 230 с.

10 Матвієнко М. П. Комп'ютерна схемотехніка: навч. посіб. Київ: Ліра, 2017. 190 с.

11. Електроніка та мікросхемотехніка: підручник / О. М. Воробйова, І. П. Панфілов, М. П. Савицька, Ю. В. Флейта. Одеса: ОНАЗ імені О. С. Попова, 2015. 298 с.

12. Макаренко В. В., Співак В. В. Цифрова та імпульсна схемотехніка. Моделювання та аналіз. Київ: НТУУ «КПІ», 2015. 314 с.

13. Основи схемотехніки. Аналогова та інтегральна схемотехніка: навч. посіб. / В. М. Кичак, В. Д. Рудик, А. О. Семенов, О. О. Семенова. Вінниця: ВНТУ, 2013. 267 с.

14. Щерба А. А., Побєдаш К. К., Святненко В. А. Електроніка та мікросхемотехніка: навч. посіб. Київ: НТУУ «КПІ», 2013. 360 с.

15. Лазарєв Ю. Ф. Моделювання динамічних систем у Matlab: електронний навч. посіб. Київ: НТУУ «КПІ», 2011. 421 c.

16. Дудикевич В. Б., Кеньо Г. В., Петрович І. В. Електроніка та мікросхемотехніка. Ч. ІІ. Аналогова схемотехніка. Львів: Видавництво Львівської політехніки, 2010. 224 с.

17. Електроніка та мікросхемотехніка: навч. посіб. / за ред. В. Ф. Яковлева. Київ: Аграрна освіта, 2010. 329 с.

18. Рябенький В. М., Жуйков В. Я., Гулий В. Д. Цифрова схемотехніка: навч. посіб. Львів: Новий світ-2000, 2009. 736 с.

19. Щербак Я. В., Одєгов М. М., Панченко В. В. Методичні вказівки до виконання лабораторних робіт з дисципліни «Мікросхемотехніка та МПЦ пристрої». Харків: УкрДАЗТ, 2008. 58 с.

51

# МЕТОДИЧНІ ВКАЗІВКИ

до виконання лабораторних робіт

з дисципліни *«МІКРОПРОЦЕСОРНІ ПРИСТРОЇ В СИСТЕМАХ ЕЛЕКТРИЧНОЇ ТЯГИ»*

Відповідальний за випуск Нерубацький В. П.

Підписано до друку 01.04.2024 р. Умовн. друк. арк. 3,25. Тираж . Замовлення № . Видавець та виготовлювач Український державний університет залізничного транспорту, 61050, Харків-50, майдан Фейєрбаха,7. Свідоцтво суб'єкта видавничої справи ДК № 6100 від 21.03.2018 р.